# *Gamplicomms* **BigTel 1580 Combo**

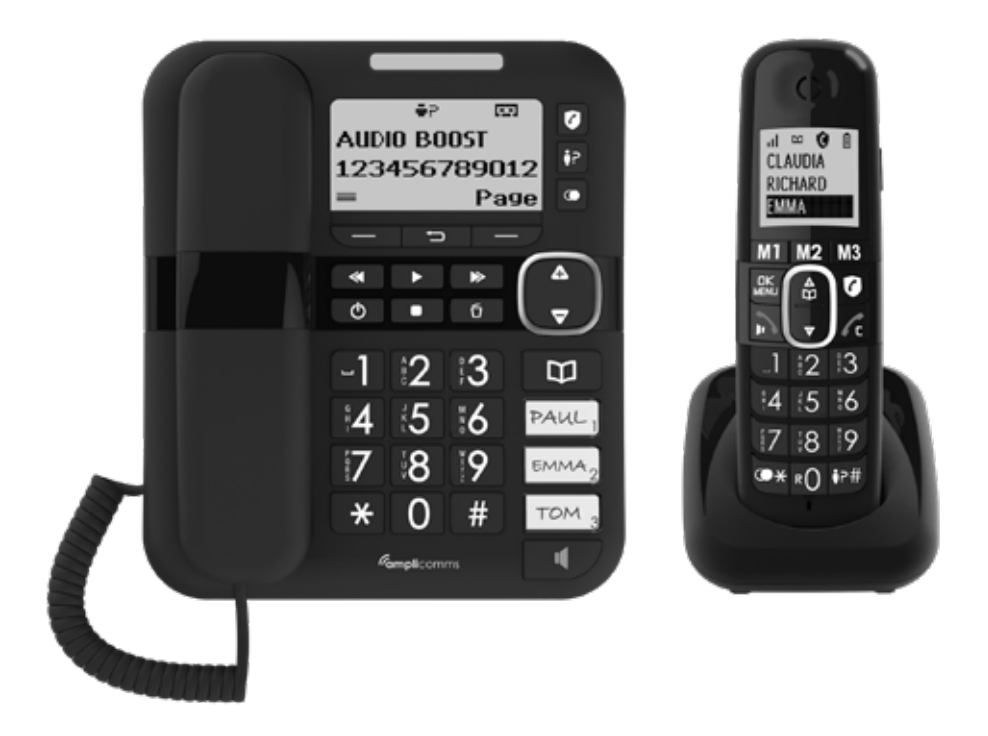

## **GUIDE UTILISATEUR**

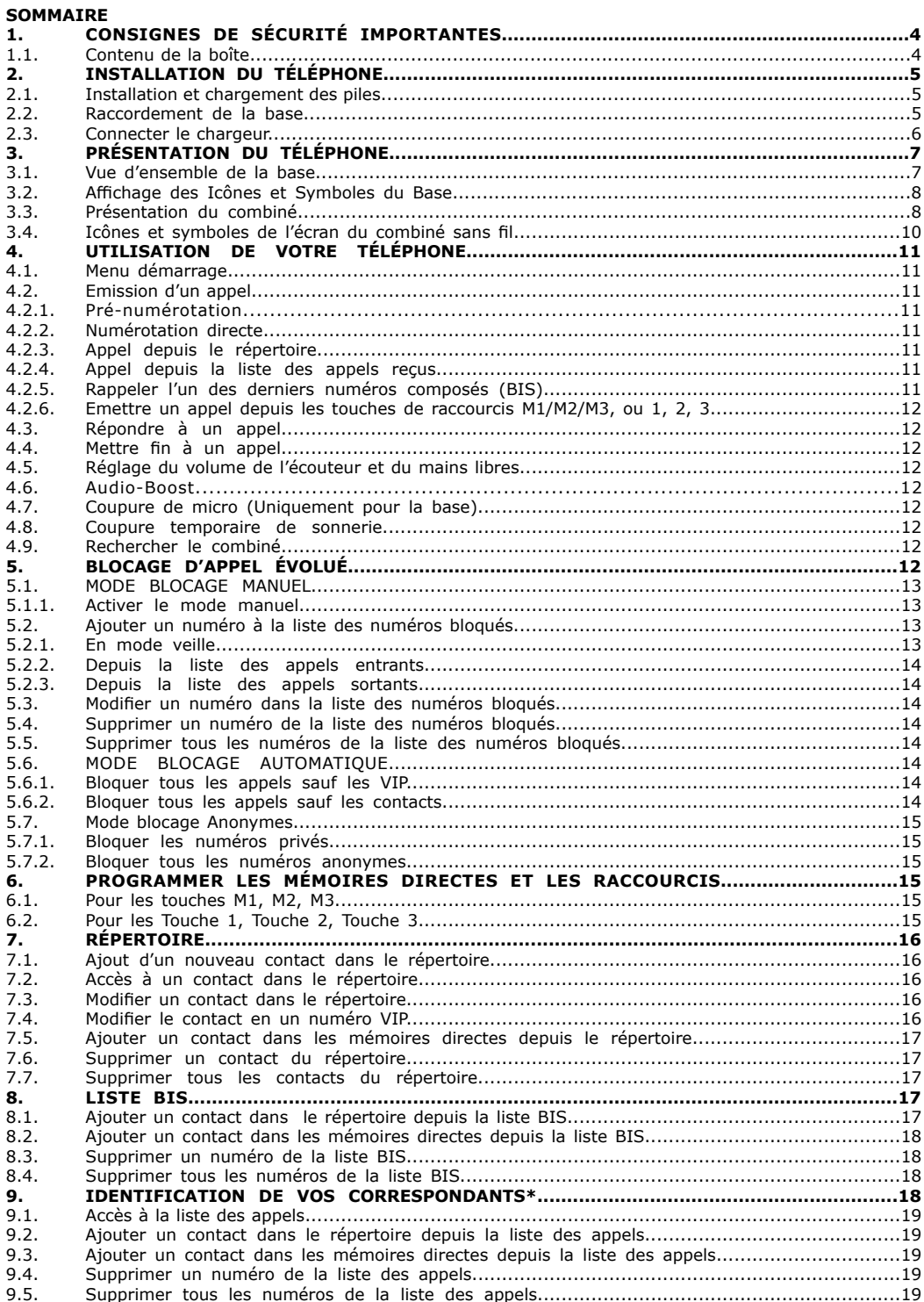

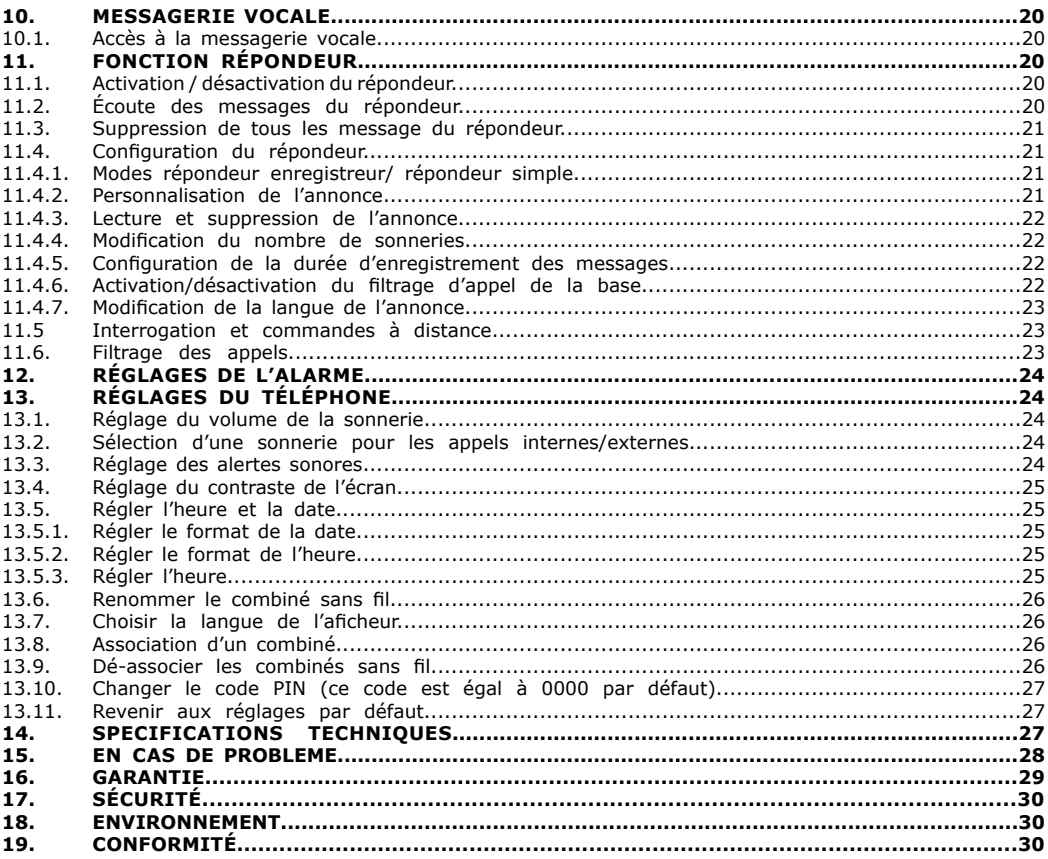

#### **1. CONSIGNES DE SÉCURITÉ IMPORTANTES**

Lors de l'utilisation de cet équipement téléphonique, des précautions de sécurité doivent toujours être respectées, afin de réduire le risque d'incendie, d'électrocution et de blessure, notamment les suivantes:

- 1. Lire et comprendre toutes les instructions.
- 2. Respecter tous les avertissements et les instructions apposées sur le produit.
- 3. Débrancher ce produit de la prise murale, avant de le nettoyer. Ne pas utiliser de produits de nettoyage liquides ou sous forme d'aérosols. Utiliser un chiffon humide pour le nettoyage.
- 4. Ne pas utiliser le produit à proximité d'une source d'eau (ne pas utiliser ce produit à côté d'une baignoire, d'un évier de cuisine ou d'une piscine, par exemple).
- 5. Ne pas exposer le téléphone à la lumière directe du soleil ou à des environnements aux températures négatives extrêmes. Ne pas placer le telephone à proximité d'une source de chaleur telle que des radiateurs, des plaques de cuisson, etc.
- 6. Ne pas surcharger les prises murales ou les rallonges, car cela peut entraîner un risque d'incendie ou d'électrocution.
- 7. NE JAMAIS utiliser le téléphone à l'extérieur pendant un orage débrancher la base de la ligne téléphonique et de la prise murale, en cas d'orage dans votre région.
- 8. Ne pas utiliser le téléphone pour signaler une fuite de gaz à proximité de la fuite.
- 9. Utiliser uniquement les piles NiMH (Nickel Metal Hydride) fournies! Les périodes de fonctionnement des combinés ne sont applicables qu'avec les capacités des piles par défaut.
- 10. L'utilisation d'autres types de piles ou de piles non rechargeables/cellules principales peut être dangereuse. Celles-ci peuvent provoquer des interferences et/ou des dommages à l'appareil. Le fabricant ne sera pas tenu responsable des dommages résultant d'une telle non-conformité.
- 11. Ne pas utiliser de chargeurs tiers. Cela risque d'endommager les piles.
- 12. Éliminer les piles en toute sécurité. Ne pas les immerger dans l'eau, ne pas les brûler et ne pas les déposer où elles pourraient être perforées.

#### **1.1. Contenu de la boîte**

#### **Le coffret contient les éléments suivants:**

- 1 combiné sans fil
- 1 chargeur de combiné sans fil
- 1 base de téléphone filaire
- 1 combiné (filaire)
- 1 cordon en spirales
- 2 adaptateurs secteur (1 pour la base et 1 pour le chargeur de combiné sans fil)
- 1 cordon de ligne téléphonique
- 1 prise téléphonique en forme de T
- 2 piles rechargeables NiMH, AAA 300 mAh
- 1 support de montage mural fixé sur la base
- 1 quide utilisateur

#### **Le coffret duo et trio contient les éléments suivants:**

- Combiné(s) sans fil
- Chargeur(s) combiné(s) sans fil
- Adaptateur secteur(s) pour le chargeur de combiné(s) sans fil
- Piles rechargeables NiMH AAA 300 mAh

# **2. INSTALLATION DU TÉLÉPHONE**

## **2.1. Installation et chargement des piles**

- Faire coulisser le couvercle du compartiment des piles pour l'ouvrir.
- 2. Positionner les 2 piles rechargeables fournies comme indiqué. Porter une attention particulière au sens de la polarité.
- 3. Replacer le couvercle du compartiment des piles en le faisant coulisser.
- 4. Placer le combiné sur la base et le laisser charger pendant 8 heures avant d'utiliser le combiné pour la première fois. Le combiné émet un bip lorsqu'il est correctement positionné sur le chargeur.

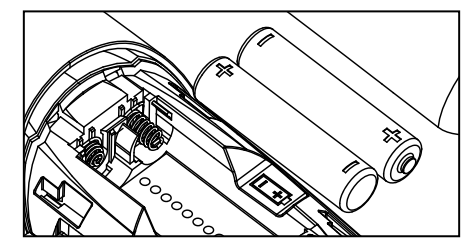

#### Remarques:

- 1. Utilisez uniquement l'adaptateur secteur fourni pour la station de base et le chargeur du combiné sans fil.<br>2. Utiliser uniquement les piles rechargeables 300mAH NiMH fournies.
- 2. Utiliser uniquement les piles rechargeables 300 mAH NiMH fournies.<br>3. Si le combiné ne doit pas être utilisé pour une longue période, le déb
- Si le combiné ne doit pas être utilisé pour une longue période, le débrancher et enlever les piles pour éviter toute fuite.

## **2.2. Raccordement de la base**

- 1. Branchez une extrémité du cordon de ligne téléphonique dans la prise téléphonique de la base.
- 2. Branchez la petite extrémité de l'adaptateur d'alimentation dans la prise d'alimentation de la base.
- 3. Branchez l'autre extrémité de l'adaptateur d'alimentation dans une prise murale.
- 4. Branchez l'autre extrémité du cordon de ligne téléphonique dans la prise Téléphonique ou filtre.
- 5. Toujours utiliser les câbles fournis dans la boîte.

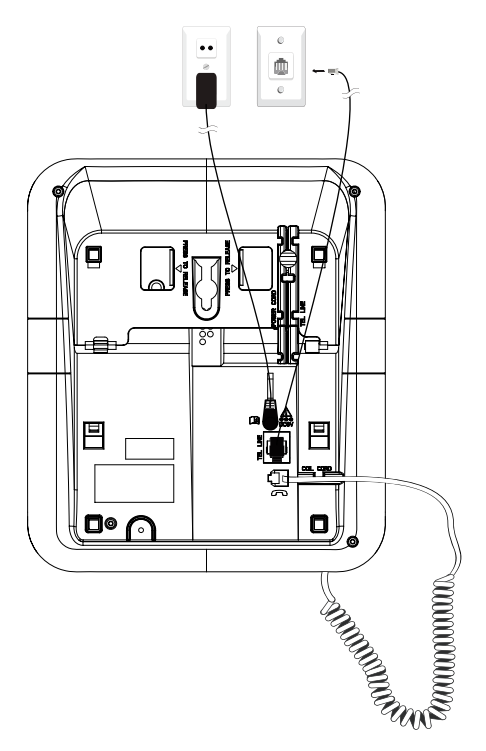

#### **2.3. Connecter le chargeur**

Branchez l'adaptateur d'alimentation dans une prise de courant.

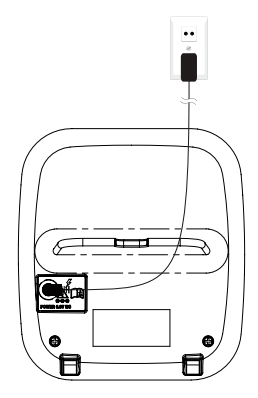

# **3. PRÉSENTATION DU TÉLÉPHONE**

**3.1. Vue d'ensemble de la base**

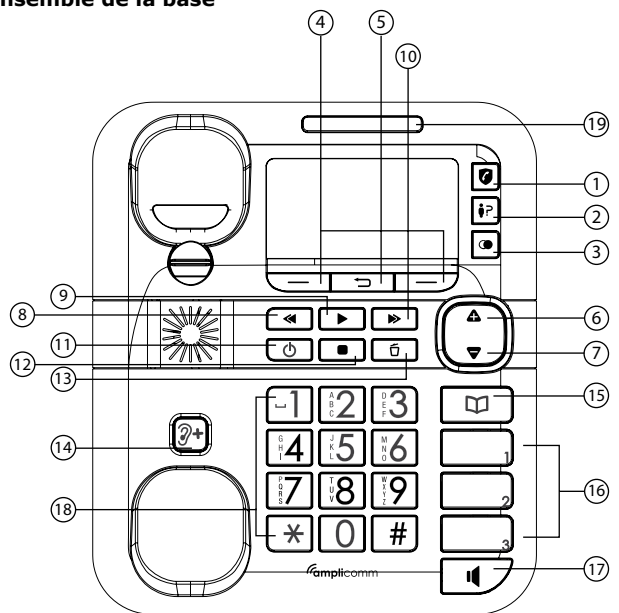

#### **1. BLOCAGE D'APPEL**

- En mode veille: Accès direct au menu Blocage d'appels.
- En mode sonnerie: appuyez pour bloquer le numéro d'appel entrant si l'option **Prog. Blocage** est activée.

#### **2. LISTE DES APPELS**

- En mode veille: appuyez pour accéder à la liste d'appels.
- **3. LISTE DES DERNIERS APPELS ÉMIS**
- En mode veille: appuyez pour accéder à la liste des derniers appels émis (BIS).

#### **4. TOUCHES CONTEXTUELLES**

• Appuyez sur ces touches pour confirmer les options sur l'écran au-dessus de la touche.

#### **5. TOUCHE ARRIÈRE**

Appuyez pour revenir au menu précédent sans apporter de modifications.

#### **6. DEFILEMENT VERS LE HAUT ET AUGMENTATION DU VOLUME**

- Depuis un menu: appuyez pour remonter dans la liste des options du menu.
- Depuis le répertoire/la liste bis/la liste des appels reçus\*: appuyez pour remonter dans la liste.
- Durant la saisie des noms ou des numéros: appuyez pour déplacer le curseur vers la gauche
- Pendant un appel et lecture du message: appuyez pour augmenter le volume.

#### **7. DEFILEMENT VERS LE BAS ET DIMINUER DU VOLUME**

- Depuis un menu: appuyez pour descendre dans la liste des options du menu.
- Depuis le répertoire/la liste bis/la liste des appels reçus: appuyez pour descendre dans la liste.
- Durant la saisie des noms ou des numéros: Appuyez pour déplacer le curseur vers la droite.
- Pendant un appel et lecture du message: appuyez pour diminuer le volume.

#### **8. MESSAGE PRÉCÉDENT**

• Appuyez pour arrêter la lecture en cours et lire le message précédent.

#### **9. LECTURE/RE-ECOUTER**

- En mode veille: Appuyez pour écouter le message.
- Pendant la lecture des messages: Appuyez pour relire le message actuel depuis le début.

#### **10. MESSAGE SUIVANT**

• Appuyez pour arrêter la lecture du message actuel et passer au message suivant.

#### **11. MARCHE/ARRET**

- Appuyez pour activer la fonction répondeur.
- Réappuyez pour désactiver la fonction répondeur.

#### **12. STOP**

• Appuyez pour arrêter la lecture du message.

#### **13. SUPPRIMER**

• Appuyez pour supprimer le message en cours de lecture.

#### **14. TOUCHE AUDIO-BOOST**

• Augmente le niveau sonore dans le combiné (filaire) en cours de communication

#### **15. RÉPERTOIRE**

• En mode veille: appuyez pour accéder au répertoire.

#### **16. TOUCHES MÉMOIRES DIRECTES M1, M2, M3**

• En mode veille ou en utilisation: appuyez sur M1 ou M2 ou M3 pour appeler directement le numéro qui y est enregistré.

#### **17. TOUCHE MAINS-LIBRES DE LA BASE**

- Appuyez pour appeler, répondre ou terminer un appel par le haut-parleur de la base.
- Appuyez pour basculer entre le combiné filaire et le haut-parleur de la base pendant un appel.

#### 18. TOUCHES ALPHANUMÉRIQUES/ $\frac{14}{14}$

- En mode veille / pré-numérotation / mode d'édition / pendant un appel: Appuyez pour saisir des caractères / chiffres.
- En mode pré-numérotation/durant un appel: appuyez et maintenez la touche  $\#$  pour insérer une pause.
- En mode intercom (pendant un appel): appuyez et maintenez la touche 0 enfoncée pour lancer une conférence.
- En mode veille / pré-numérotation / mode d'édition / pendant un appel: appuyez et maintenez la touche 0 enfoncée pour insérer un flash (R).
- (Sur la touche 1: accès par défaut au 3103(messagerie vocale d'Orange)

#### **19. VOYANT LUMINEUX BLEU**

- Allumé: combiné en cours d'utilisation, ou la base est en mode conversation.
- Clignotant: réception d'un appel ou recherche du combiné.

#### **3.2. Affichage des Icônes et Symboles de la Base**

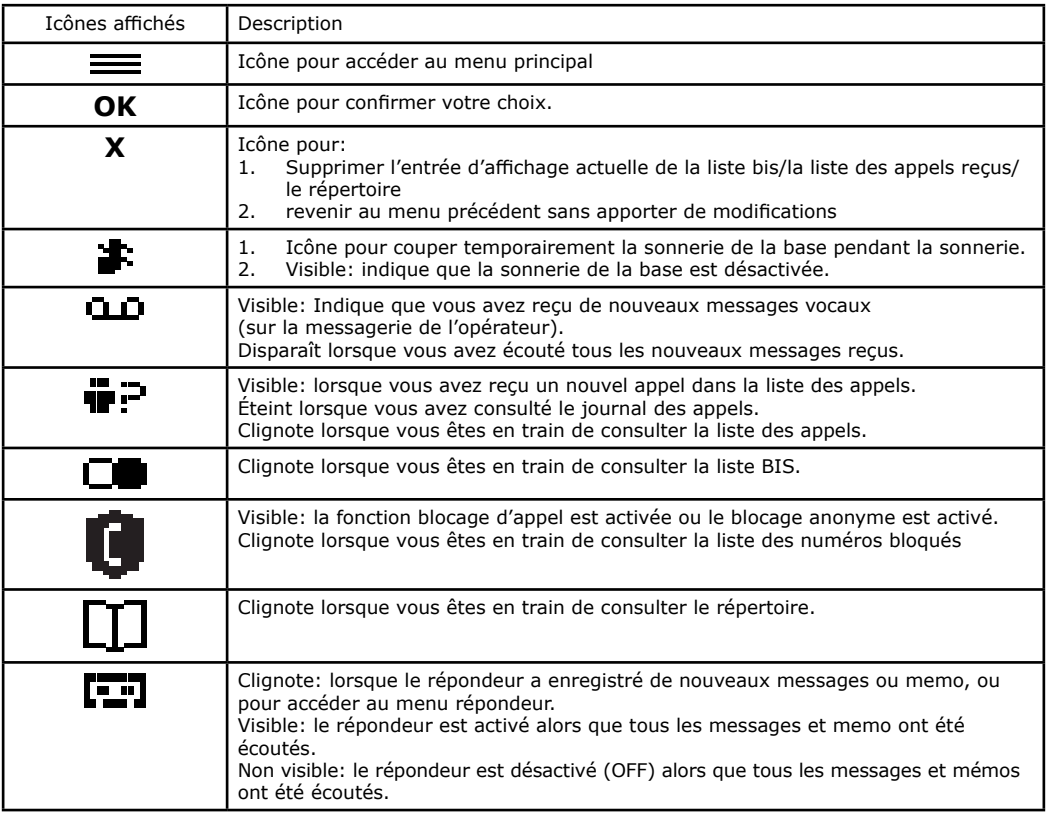

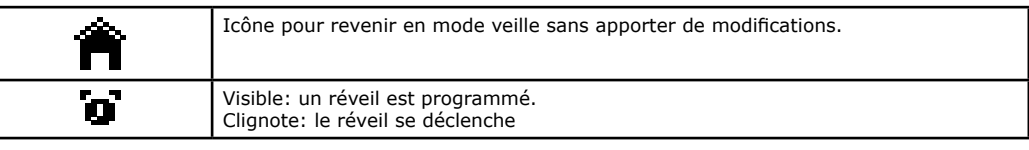

#### **3.3. Présentation du combiné**

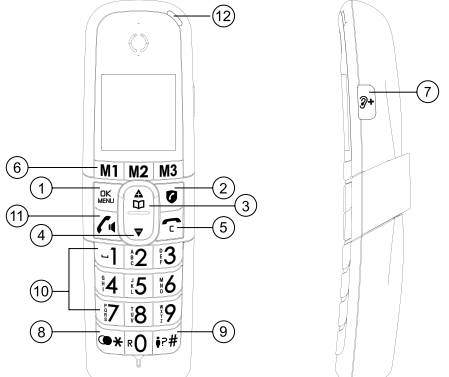

#### OK **1. Menu/Ok**

 En mode veille: appuyez pour accéder au menu principal. Depuis un sous-menu: appuyez pour confirmer votre choix. Pendant un appel: appuyez pour accéder à la fonction. Intercom/Répertoire/Liste bis/Liste des appels reçus.

#### **2. BLOCAGE D'APPEL**

 Pour le blocage d'appels, il est nécessaire de disposer du service Présentation du Numéro. Contactez votre opérateur de téléphonie fixe.

 En mode veille: Accès direct au menu Blocage d'appels.

#### Δ 3.  $\bar{m}$

 En mode veille : appuyez pour accéder au répertoire.

 Depuis un menu: appuyez pour remonter dans la liste des options du menu.

 Depuis le répertoire/la liste bis/la liste des appels reçus\*: appuyez pour remonter dans la liste.

 Pendant un appel: appuyez pour augmenter le volume de l'écouteur.

 Pendant la sonnerie: appuyez pour augmenter le volume de la sonnerie.

#### $\overline{\phantom{0}}$ 4.

 Depuis un menu: appuyez pour descendre dans la liste des options du menu. Depuis le répertoire/la liste bis/la liste des appels reçus: appuyez pour descendre dans la liste. Pendant un appel: appuyez pour diminuer le volume de l'écouteur.

#### 5.

 Pendant un appel: appuyez pour terminer l'appel et revenir en mode veille.

 En mode menu/modification: appuyez pour revenir au menu précédent.

 Pendant la sonnerie: appuyez pour supprimer la sonnerie du combiné.

 Depuis un sous-menu: appuyez pour revenir au niveau précédent.

 Depuis le menu principal: appuyez pour revenir en mode veille.

 En mode modification/pré-numérotation: appuyez pour effacer un caractère.

 Si vous avez appuyé sur la touche blocage d'appel lors de la sonnerie, vous pouvez également utiliser cette touche pour modifier le numéro à bloquer avant d'appuyer sur OK pour le sauvegarder dans la liste des appels bloqués, ou annuler la procédure en maintenant la touche enfoncée (appui long).

#### **6. MÉMOIRES DIRECTES M1, M2, M3**

 En mode veille ou en utilisation: appuyez sur **M1** ou **M2** ou **M3** pour appeler directement le numéro qui y est enregistré.

#### **7. TOUCHE AUDIO-BOOST**

 Augmente de façon importante le niveau sonore dans le combiné en cours de communication

#### **8. TOUCHE**

Appuyez pour insérer  $\mathbf{\mathbf{\mathsf{F}}}$  En mode veille: faire un appui long pour accéder à la liste des derniers appels émis (BIS).

#### **9. TOUCHE**

Appuyez pour insérer #

 En mode veille: appuyez et maintenez enfoncée pour accéder à la liste d'appels.

 En mode pré-numérotation/durant un appel: faire un appui long pour insérer une pause.

#### **10. TOUCHES ALPHANUMÉRIQUES**

 Touche 0 en mode décroché: appuyez et maintenez enfoncée pour composer un flash (R).

 Touches 1, 2, 3 en mode veille/décroché: appuyez et maintenez enfoncée pour composer le numéro affecté à la touche correspondante.

 Touche 0 durant un appel: appuyez et maintenez enfoncée pour lancer une conférence(en mode intercom). (Sur la touche 1: accès par défaut au 3103(messagerie vocale d'Orange))

 Sous réserve d'abonnement et de disponibilité technique du service auprès de l'opérateur de ligne fixe.

#### **11.**

 Pendant un appel: appuyez pour activer/désactiver le mains libres.

 En mode veille/pré-numérotation: appuyez pour lancer un appel.

 Depuis une entrée de la liste bis/la liste des appels reçus/le répertoire: appuyez pour composer le numéro de l'entrée sélectionnée.

 Pendant une sonnerie: appuyez pour répondre à un appel.

#### **12. VOYANT COMBINÉ**

Le témoin lumineux du combiné clignote rapidement dans les cas suivants:

 Appel entrant/Recherche de combiné/L'appareil est en charge (le témoin reste allumé fixe)/Vous avez un nouveau message sur la messagerie vocale\* (le témoin clignote lentement)

\*Sous réserve d'abonnement et de disponibilité technique du service

"présentation du numéro" auprès de l'opérateur de ligne fixe

#### **3.4. Icônes et symboles de l'écran du combiné sans fil**

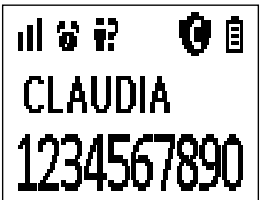

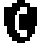

 Signifie que la fonction blocage d'appel est activée.

Indique la qualité du signal entre le combiné et la base.

 3 barres: qualité maximum

 0 barre: combiné hors de portée ou recherche de la base.

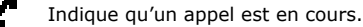

Mode mains-libres activé.

 Allumé fixe: la fonction réveil est activée. Clignote: le réveil se déclenche.

 Allumé fixe: indique que le répondeur est activé. Clignote: le répondeur a enregistré de nouveaux messages.

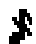

Indique que la sonnerie est désactivée.

Indique que vous avez reçu de nouveaux messages vocaux (sur la messagerie de l'opérateur).<br>
O Ce symbole disparaît lorsque vous avez écouté tous les nouveaux messages recus Ce symbole disparaît lorsque vous avez écouté tous les nouveaux messages reçus. (Cette fonction dépend de votre opérateur téléphonique.)

Indique que les batteries sont complétement chargées. L'icône entier clignote lors du chargement initial des batteries. Uniquement l'intérieur de l'icône clignote lorsque les batteries sont presque totalement chargées.

 Indique lorsque que vous devez charger les batteries. Clignote les batteries sont presque déchargées.

 Visible: lorsque vous avez reçu un nouvel appel\*.

 Eteint: vous avez consulté le journal des appels (\*s'affiche à la fin des nouveaux appels manqués et disparait quand vous avez consulté la la liste).

 Clignote lorsque vous êtes en train de consulter la liste des appels.

 Indique que l'audio boost est activé (son très amplifié dans le combiné).

ГT. Clignote: vous êtes en train de consulter le répertoire.

Clignote: vous êtes en train de consulter la liste BIS.

#### **Compatibilité avec les aides auditives:**

Amplicomms BigTel 1580 Combo est compatible avec les aides auditives. Profitez de conversations sans bruit de fond ou interférence, même lors d'une utilisation avec des aides auditives.

## **4. UTILISATION DE VOTRE TÉLÉPHONE**

#### **4.1. Menu démarrage**

Ce menu s'affiche dans les 2 cas suivants:

#### **4.2. Emission d'un appel**

#### **4.2.1. Pré-numérotation**

Depuis le combiné sans fil:

- Composez un numéro de téléphone et appuyez sur  $f_1$  pour lancer l'appel.
- 2. Appuyez sur la touche pour effacer le numéro.

Depuis la base:

- 1. Composez un numéro de téléphone et appuyez sur la touche lou décrochez le combiné filaire pour lancer l'appel.
- 2. Appuyez sur la touche **C** pour effacer le numéro.

#### **4.2.2. Numérotation directe**

Depuis le combiné sans fil:

Appuyez sur  $\bigcap$  et composez le numéro.

Depuis la base:

Appuyez sur la touche lou décrochez le combiné filaire et composez le numéro.

#### **4.2.3. Appel depuis le répertoire**

Depuis le combiné sans fil:

- 1. Appuyez sur m ou appuyez sur **M** et  $\bigcap_{i=1}^{\infty}$  /  $\blacktriangledown$  jusqu'à sélectionner l'option **Répertoire**.
- 2. Appuyez sur  $\bigcap_{m=1}^{\infty}$  pour sélectionner la personne que vous voulez appeler.
- 3. Appuyez sur  $\bigcap$  pour lancer l'appel.

Depuis la base:

- 1. Appuyez sur  $\prod$  ou appuyez sur  $\equiv$  et  $\bigtriangleup$  /  $\nabla$  jusqu'à sélectionner l'option **Répertoire**.
- 2. Appuyez sur  $\triangle$  /  $\blacktriangledown$  pour sélectionner la personne que vous voulez appeler.
- 3. Appuyez sur la touche **ou décrochez le combiné filaire pour lancer l'appel.**

#### **4.2.4. Appel depuis la liste des appels reçus**

Depuis le combiné sans fil:

- 1. Appuyez et maintenez la touche  $\#$ , OU appuyez sur  ${}^{CK}_{wen}$  et  ${}^{A}_{m}$  /  $\blacktriangledown$  jusqu'à sélectionner l'option **Journal**.
- 2. Appuyez sur  $\bigoplus_{n=1}^{\infty}$   $\triangledown$  pour sélectionner l'appel qu vous désirez.
- 3. Appuyez sur  $\bigcap$  pour lancer l'appel.

Depuis la base:

- 1. Appuyez sur  $\blacksquare$ , OU appuyez sur  $\equiv$  et  $\spadesuit$  /  $\blacktriangledown$  jusqu'à sélectionner l'option **Journal**.
- 2. Appuyez sur  $\triangle$  /  $\blacktriangledown$  pour sélectionner l'appel qu vous désirez.
- 3. Appuyez sur la touche  $\blacksquare$  ou décrochez le combiné filaire pour lancer l'appel.

#### **4.2.5 Rappeler l'un des derniers numéros composés (BIS)**

Depuis le combiné sans fil:

- 1. Appuyez et maintenez la touche  $\frac{1}{2}$  (Appui long). Le dernier numéro composé apparaît à l'écran.
- 2. Appuyez sur  $\bigcap_{m=1}^{\infty}$   $\triangledown$  pour sélectionner numéro qu vous désirez.
- 3. Appuyez sur  $\bigcap$  pour lancer l'appel.

Depuis la base:

- 1. Appuyez sur  $\bigcirc$ , le dernier numéro composé apparaît à l'écran.
- 2. Appuyez sur  $\triangle$  /  $\blacktriangledown$  pour sélectionner le numéro que vous désirez appeler.

3. Appuyez sur la touche **ou** décrochez le combiné filaire pour lancer l'appel.

#### **4.2.6. Emettre un appel depuis les touches de raccourcis M1/M2/M3, ou 1, 2, 3**

Appuyer sur M1, M2, M3, de la base et le combiné sans fil, puis le numéro est automatiquement composé. Vous devez, auparavant, enregistrer un numéro de téléphone sur ces touches. Reportez-vous à la partie 6.1. Pour les touches 1, 2 ou 3, appuyez et maintenez la touche 1, 2 ou 3, de la base ou le combiné sans fil, puis le numéro est automatiquement composé. Vous devez, auparavant, enregistrer un numéro de téléphone sur ces

touches. Reportez-vous à la partie 6.2.

#### **4.3. Répondre à un appel**

Pendant un appel,

Depuis le combiné sans fil:

Appuyez  $\Gamma$  ou placez le combiné sans fil sur le chargeur pour terminer l'appel et revenir en mode veille.

Depuis la base:

Pendant une sonnerie: Appuyez sur la touche **d** ou décrochez le combiné filaire pour répondre à un appel.

#### **4.4. Mettre fin à un appel**

Pendant un appel,

Depuis le combiné sans fil:

Appuyez cou placez le combiné sans fil sur le chargeur pour terminer l'appel et revenir en mode veille. Depuis la base:

Appuyez sur la touche **o**u reposez le combiné filaire pour terminer l'appel et revenir en mode veille.

#### **4.5. Réglage du volume de l'écouteur et du mains libres**

Depuis le combiné sans fil et la base:

Pendant un appel, appuyez sur  $\triangle$  /  $\blacktriangledown$  pour sélectionner une valeur entre 1 et 5.

Lorsque vous terminez l'appel en cours, le nouveau réglage du volume sonore reste valable pour les appels suivants.

#### **4.6. Audio-Boost**

Pour augmenter de façon importante (jusqu'à +35dB) le volume sonore dans l'écouteur combiné sans fil/filaire pendant un appel.

#### **Attention: un son trop fort prolongé peut affecter l'audition.**

Pendant un appel, appuyez sur  $\mathcal{D}+$  pour activer l'audio boost

Appuyez de nouveau sur  $\mathcal{D}+$  pour désactiver l'audio boost.

#### **4.7. Coupure de micro (Uniquement pour la base )**

Pendant un appel, appuyez sur <**MicOff**> sur la base pour couper le micro. Votre correspondant ne vous entend pas.

Appuyez sur <**Mic.On**> sur la base pour réactiver le son du microphone.

#### **4.8. Coupure temporaire de la sonnerie**

Lorsque le téléphone sonne, vous pouvez temporairement couper la sonnerie du combiné sans fil ou de la base sans raccrocher. L'appel suivant sonne normalement au volume préréglé.

Depuis le combiné sans fil: Appuyez sur pour couper la sonnerie.

Depuis la base: Appuyez su pour couper la sonnerie.

#### **4.9. Rechercher le combiné**

Vous pouvez localiser le combiné en appuyant sur la touche contextuelle <**App.Cb**> sur la base.

Tous les combinés sans fil associés à la base vont émettre une sonnerie pendant environ 60 secondes et **Rech. Base** est affiché sur l'écran des combinés sans fils.

Vous pouvez arrêter la recherche en appuyant sur la touche  $\Gamma_{\rm d}$ , ou sur n'importe quelle touche d'un des combinés, ou de nouveau sur la touche de la base.

Remarque: S'il y a un appel entrant au cours de la recherche, le téléphone sonne à la place de la fonction recherche.

#### **5. BLOCAGE D'APPEL ÉVOLUÉ**

Ce téléphone est doté de la fonction blocage d'appel\*. Cette fonction vous permet de filtrer les appels entrants et de ne laisser sonner que certains numéros, afin d'éviter tout appel intempestif.

Lors de la première prise en main de votre téléphone, cette fonction est désactivée par défaut mais vous pouvez l'activer en suivant les étapes expliquées dans les paragraphes suivants.

*\*Sous réserve d'abonnement et de disponibilité technique du service "présentation du numéro" auprès de l'opérateur de ligne fixe.*

#### **PRESENTATION DE LA FONCTION BLOCAGE D'APPEL**

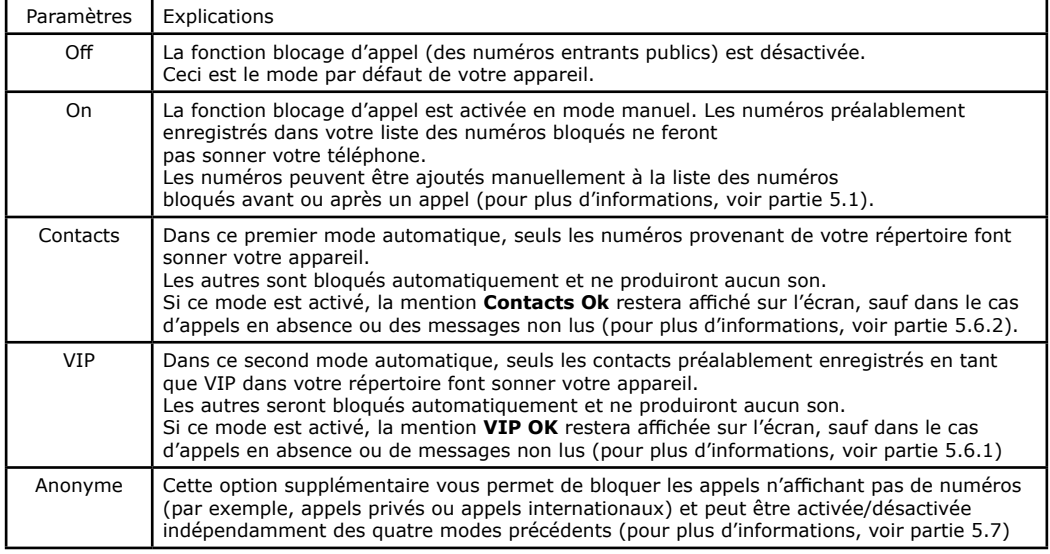

#### **5.1. MODE BLOCAGE MANUEL**

Le mode manuel est l'option la plus simple lors de votre première prise en main de l'appareil. Lorsque vous choisissez l'option ON, tous les numéros préalablement enregistrés dans votre liste des numéros bloqués seront bloqués. Vous pouvez ajouter/retirer des numéros de cette liste à tout moment.

#### **Comment bloquer un appel entrant:**

Lors d'un appel entrant et avant de décrocher, appuyez sur  $\bullet$ .

Cela met fin à l'appel et vous donne l'opportunité d'enregistrer le numéro dans la liste des numéros bloqués en un clic. Puis, pour confirmer le blocage du numéro, appuyez sur le combiné sans fil, ou appuyez sur **OK** la base.

#### **IMPORTANT: si vous ne confirmez pas le blocage, le numéro de l'appelant ne sera pas ajouté à la liste des numéros bloqués et son prochain appel ne sera pas bloqué.**

#### **5.1.1. Activer le mode manuel**

**REMARQUE**: toutes les procédures décrites ci-dessous (de 5.2 à 6.2) peuvent être également effectuées depuis le combiné. Depuis celui-ci, la seule différence est que l'icone  $\equiv$  décrit ci-dessous, correspond à la touche  $\mathfrak{g}^{\rm K}_{\rm loc}$ du combiné.

En mode veille,

Depuis la base:

- 1. Appuyez sur  $\equiv$ , puis  $\triangle$  ou  $\nabla$  jusqu'à sélectionner l'option **Bloc. appel**.
- 2. Appuyez sur OK, puis **A** ou **V** jusqu'à sélectionner **Prog. Blocage**.
- 3. Ou Appuyez sur **@** pour accéder directement au sous menu **Prog. Blocage**.
- 4. Appuyez sur  $OK$ , et  $\triangle$  ou  $\blacktriangledown$  pour sélectionner **On**. (mode manuel)

Une fois ce mode activé, le symbole  $\bullet$  restera dans le menu affiché sur l'écran.

## **5.2. Ajouter un numéro à la liste des numéros bloqués**

**5.2.1. En mode veille,**

Depuis le combiné sans fil:

Depuis la base:

- 1. Appuyez sur  $\theta$ , pour afficher **Prog.Blocage**, ou appuyez sur **et**  $\Delta$  ou  $\overline{\mathbf{v}}$  jusqu'à sélectionner l'option **Bloc. appel**, pius appuyez sur **DK** .
- 2. Appuyez sur  $\triangle$  ou  $\nabla$  pour jusqu'à sélectionner **Num. Bloqués**.
- 3. Appuyez sur OK, et  $\triangle$  ou  $\nabla$  jusqu'à pouvoir sélectionner Ajouter nouv. Entrez le numéro qui doit être bloqué puis appuyez sur **OK** pour l'enregistrer.

#### **5.2.2. Depuis la liste des appels entrants**

Depuis la base:

- 1. En mode veille, appuyez la touche  $\frac{1}{2}$ , ou appuyez sur  $\equiv$ , pius  $\triangle$  ou  $\blacktriangledown$  jusqu'à sélectionner l'option **Journal**, pius appuyez sur **OK**.
- 2. Appuyez sur  $\triangle$  ou  $\nabla$  pour sélectionner un numéro.
- 3. Appuyez deux fois sur OK à deux, puis **A** ou  $\blacktriangledown$  jusqu'à sélectionner **Ajout Bloqu**.
- 4. Appuyez sur **OK** pour vérifier le numéro, puis appuyez sur **OK** pour l'enregistrer dans la liste des numéros bloqués.

#### **5.2.3. Depuis la liste des appels sortants**

Depuis la base:

- 1. En mode veille, appuyez sur  $\bigcirc$  pour accéder à la liste BIS.
- 2. Appuyez sur  $\triangle$  ou  $\nabla$  pour sélectionner une entrée dans la liste BIS.
- 3. Appuyez deux fois sur **OK** à deux, puis  $\bigoplus$  ou  $\nabla$  jusqu'à sélectionner **Ajout Bloqu.**
- 4. Appuyez sur **OK** pour vérifier le numéro, puis appuyez sur **OK** pour l'enregistrer dans la liste des numéros bloqués.

#### **5.3. Modifier un numéro dans la liste des numéros bloqués**

Depuis la base:

- 1. Répétez les étapes 1 et 2 de la partie 5.2.1.
- 2. Appuyez sur **OK**, puis  $\bigoplus$  ou  $\nabla$  jusqu'à voir le numéro souhaité.
- 3. Appuyez deux fois sur **OK** à deux, puis  $\bigtriangleup$  ou  $\nabla$  jusqu'à sélectionner **Modifier**.
- 4. Afin de le modifier et sur **OK** pour enregistrer vos modifications.

#### **5.4. Supprimer un numéro de la liste des numéros bloqués**

Depuis la base:

- 1. Répétez les étapes 1 et 2 de la partie 5.2.1
- 2. Appuyez sur **OK** , puis  $\triangle$  ou  $\nabla$  jusqu'à voir le numéro souhaité.
- 3. Appuyez sur **OK** , puis appuyez sur **X Supprimer?** apparait sur l'écran.
- 4. Appuyez sur **OK** pour confirmer supprimer, ou appuyez **X** pour ne pas supprimer.

#### **5.5. Supprimer tous les numéros de la liste des numéros bloqués**

Depuis la base:

1. Répétez les étapes 1 et 2 de la partie 5.2.1.

- 2. Appuyez sur  $\mathsf{OK}$ , puis  $\mathsf{A}$  ou  $\blacktriangledown$  jusqu'à voir le numéro souhaité.
- 3. Appuyez deux fois sur **OK** à deux, puis  $\triangle$  ou  $\triangledown$  jusqu'à sélectionner Supprim. Tou.
- 4. Appuyez sur **OK** , **Confirmer?** apparait sur l'écran. Appuyez sur **OK** pour confirmer supprimer, ou appuyez **X** pour ne pas supprimer.

## **5.6. MODE BLOCAGE AUTOMATIQUE**

#### **5.6.1. Bloquer tous les appels sauf les VIP**

Dans ce mode automatique plus restrictif, seuls les appels provenant de numéros pré-enregistrés comme VIP dans votre répertoire feront sonner votre téléphone.

En mode veille,

Depuis la base:

- 1. Répétez les étapes 1 et 2 de la partie 5.2.1.
- 2. Appuyez sur **OK** , puis  $\triangle$  ou  $\nabla$  jusqu'à sélectionner **VIP OK.**
- 3. Appuyez sur **OK** pour confirmer.

#### **5.6.2. Bloquer tous les appels sauf les contacts**

Dans ce mode automatique plus large, seuls les appels provenant de numéros pré-enregistrés dans votre répertoire (y compris les VIP) feront sonner votre téléphone.

En mode veille, Depuis la base:

- 1. Répétez les étapes 1 et 2 de la partie 5.2.1.
- 2. Appuyez sur OK, puis  $\triangle$  ou  $\blacktriangledown$  jusqu'à sélectionner **Contacts Ok**.
- 3. Appuyez sur **OK** pour confirmer.

#### **5.7. Mode blocage anonymes**

Cette option supplémentaire vous permet de bloquer les appels dont les numéros ne s'affichent pas sur votre téléphone. Vous pouvez l'activer ou la désactiver indépendamment des modes de blocage d'appel évoqués précédemment.

#### **5.7.1. Bloquer les numéros privés**

Ce mode vous permet de bloquer les appels dont les numéros ont été délibérément rendus privés par leur détenteur. En mode veille,

Depuis la base:

- 1. Appuyez sur  $\equiv$ , puis  $\triangle$  ou  $\nabla$  jusqu'à sélectionner **Bloc. appel**, puis appuyez sur  $\mathbb{R}$ , ou Appuyez sur **O** pour accéder directement du sous-menu.
- 2. Appuyez sur  $\triangle$  ou  $\nabla$  jusqu'à sélectionner **Bloc. Anonym**.
- 3. Appuyez sur OK, puis  $\triangle$  ou  $\nabla$  jusqu'à sélectionner Privé.
- 4. Appuyez sur **OK** pour confirmer.

#### **5.7.2. Bloquer tous les numéros anonymes**

Ce mode vous permet de bloquer tous les numéros qui ne s'affichent pas sur votre écran, depuis les numéros privés jusqu'aux appels internationaux et numéros provenant de téléphones publics..

En mode veille, Depuis le combiné sans fil:

Depuis la base:

- 1. Répétez les étapes 1 et 2 du chapitre 5.7.1.
- 2. Appuyez sur **OK** , puis  $\mathbf{\triangle}$  ou  $\mathbf{\nabla}$  jusqu'à sélectionner **Tous**.
- 3. Appuyez sur **OK** pour confirmer.

#### **6. Programmer les mémoires directes et les raccourcis**

#### **Remarque**:

Les touches directes M1 M2 et M3 sont identiques sur la base et le combiné. Lorsque vous les programmez sur la base, elles seront automatiquement copiées sur le(s) combiné(s).

#### **6.1. Pour M1, M2, M3**

En mode veille,

Depuis la base:

- 1. Appuyez sur  $\equiv$ , puis  $\triangle$  ou  $\nabla$  jusqu'à sélectionner **Mém. Directe**.
- 2. Appuyez sur  $OK$ , puis  $\bigotimes$  ou  $\bigtriangledown$  jusqu'à sélectionner la touchedésirée **M1/ M2/ M3**.
- 3. Appuyez sur **OK** et tapez le nom du contact à enregistrer en mémoire.
- 4. Appuyez sur **OK** et tapez le numéro correspondant.
- 5. Appuyez sur **OK** , puis  $\triangle$  ou  $\blacktriangledown$  et sélectionnez la mélodie.
- 6. Appuyez su **OK** , VIP? apparait sur l'écran
- 7. Appuyez su **OK** pour associer ou appuyez su **X** pour ne pas associer le contact à un numéro VIP. (Remarque: ! s'affiche à la fin des contacts VIP.)

#### **6.2. Pour Touche 1, Touche 2, Touche 3**

En mode veille,

Depuis le combiné sans fil

- 1. Appuyez sur **JK**, puis  $\bigoplus_{m=1}^{\infty}$  ou  $\nabla$  jusqu'à sélectionner **Mém. Directe**.
- 2. Appuyez sur **ak internat de √** jusqu'à sélectionner la touche désirée **Touche 1, Touche 2** ou **Touche 3**.
- 3. Appuyez sur  $_{\text{MENU}}^{\text{DK}}$  et tapez le numéro du contact à enregistrer en mémoire.
- 4. Appuyez sur  $_{\text{LBM}}^{\text{DK}}$  pour confirmer.

Depuis la base:

- 1. Appuyez sur **=** , puis  $\triangle$  ou  $\nabla$  jusqu'à sélectionner **Mém. Directe**.
- 2. Appuyez sur OK, puis △ ou ▼ jusqu'à sélectionner la touche désirée **Touche 1, Touche 2** ou **Touche 3**.
- 3. Appuyez sur **OK** et tapez le numéro du contact à enregistrer en mémoire.
- 4. Appuyez sur **OK** pour confirmer.

Remarque: La mémoire des touches 1, 2, 3 est indépendante de la base et de chaque combiné sans fil.

## **7. RÉPERTOIRE**

Votre téléphone peut enregistrer jusqu'à 100 contacts (noms et numéros). Chaque fiche peut contenir jusqu'à 24 chiffres pour le numéro de téléphone et 12 caractères pour le nom. Vous pouvez affecter une sonnerie particulière à chaque contact du répertoire. Les entrées du répertoire sont stockées dans l'ordre alphabétique des noms.

Le répertoire est partagé entre la base et le(s) combiné(s). Quand vous enregistrez des numéros dans le répertoire de la base, ils sont automatiquement copiés dans le combiné et inversement.

Chaque modification/ajout/suppression d'une mémoire sera automatiquement mis à jour sur la base/le(s) combiné(s).

#### **7.1. Ajout d'un nouveau contact dans le répertoire**

En mode veille,

Depuis le combiné sans fil:

- 1. Appuyez sur  $\mathbf{A}$ , OU appuyez sur  $_{\text{WENU}}^{\text{OK}}$  puis  $\mathbf{A}$  ou  $\nabla$  jusqu'à sélectionner Répertoire, puis appuyez sur  $_{\text{WENU}}^{\text{OK}}$ pour accéder le répertoire.
- 2. Appuyez sur **DK** pour sélectionner l'option **Ajouter nouv**.
- 3. Répétez les étapes 3 à 7 de la partie 6.1.

Depuis la base:

- 1. Appuyez sur  $\Box$  OU appuyez sur  $\equiv$  puis  $\triangle$  ou  $\nabla$  jusqu'à sélectionner **Répertoire**, puis appuyez sur **OK** pour accéder le répertoire.
- 2. Appuyez sur **OK** pour sélectionner l'option **Ajouter nouv**.

3. Répétez les étapes 3 à 7 de la partie 6.1.

Remarque: ! s'affiche à la fin des contacts VIP.

#### **7.2. Accès à un contact dans le répertoire**

Depuis le combiné sans fil:

- 1. Répétez les étapes 1 de la partie 7.1.
- 2. Appuyez sur  $\bigcap_{n=1}^{\infty}$  ou  $\nabla$  pour sélectionner le contact qu vous désirez.
- 3. Appuyez sur DK, le nom, numéro et mélodie du contact à enregistrer en mémoire apparait sur l'écran. Depuis la base:
- 1. Répétez les étape 1 de la partie 7.1.
- 2. Appuyez sur  $\triangle$  ou  $\nabla$  pour sélectionner le contact qu vous désirez.
- 3. Appuyez sur **OK** , le nom, numéro et mélodie du contact à enregistrer en mémoire apparait sur l'écran.

#### **7.3. Modifier un contact dans le répertoire**

Depuis le combiné sans fil:

- 1. Répétez les étapes 1 et 2 de la partie 7.2.
- 2. Appuyez deux fois sur  $_{MENU}^{DK}$  à deux, puis  $\bigcap_{i=1}^{n}$  ou  $\nabla$  jusqu'à sélectionner **Modifier**.
- 3. Appuyez sur  $_{\text{M}\text{N}}^{\text{DK}}$  pour modifier le nom du contact.
- 4. Appuyez sur  $_{\text{MENI}}^{\text{DK}}$  pour modifier le numéro du contact.
- 5. Répétez les étapes 5 à 7 de la partie 6.1.

Depuis la base:

- 1. Répétez les étapes 1 et 2 de la partie 7.2.
- 2. Appuyez deux fois sur OK à deux, puis  $\triangle$  ou  $\nabla$  jusqu'à sélectionner **Modifier**.
- 3. Appuyez sur **OK** pour modifier le nom du contact.
- 4. Appuyez sur **OK** pour modifier le numéro du contact.
- 5. Répétez les étapes 5 à 7 de la partie 6.1.

#### **7.4. Modifier le contact en un numéro VIP**

Depuis le combiné sans fil:

- 1. Répétez les étapes 1 et 2 de la partie 7.2.
- 2. Appuyez sur deux fois  $_{\text{MENU}}^{\text{DK}}$  à deux, puis  $_{\text{M}}^{\text{A}}$  ou  $_{\nabla}$  jusqu'à sélectionner **VIP?**.
- 3. Répétez les étapes 6 et 7 de la partie 6.1.

Depuis la base:

- 1. Répétez les étapes 1 et 2 de la partie 7.2.
- 2. Appuyez deux fois sur **OK** à deux, puis  $\bigtriangleup$  ou  $\nabla$  jusqu'à sélectionner **VIP?**.
- 3. Appuyez sur **OK**, **VIP?** apparait sur l'écran.
- 4. Répétez les étapes 6 et 7 de la partie 6.1.

#### **7.5. Ajouter un contact dans les mémoires directes depuis le répertoire**

En mode veille,

Depuis le combiné sans fil:

- 1. Répétez les étapes 1 et 2 de la partie 7.2.
- 2. Appuyez deux fois sur  ${}^{CK}_{MEN}$ à deux, puis  $\overrightarrow{A}$  ou  $\overrightarrow{V}$  jusqu'à sélectionner **Aj. à Mém Dir**.
- 3. Appuyez sur  ${}_{\text{MENU}}^{\text{OK}}$ , puis  ${}_{\text{M}}^{\Delta}$  ou  ${}_{\nabla}^{\Delta}$  à sélectionner la touchedésirée **M1/ M2/ M3/ Touche 1/ Touche 2/ Touche 3**.
- 4. Appuyez sur JEN<sub>il</sub>le nom, numéro et mélodie du contact à enregistrer en mémoire apparait sur l'écran.
- 5. Appuyez sur  $_{\text{MENU}}^{\text{DK}}$  pour confirmer.

Remarque: Pour Touche 1 , Touche 2 ou Touche 3, le numéro du contact à enregistrer en mémoire apparait sur l'écran de l'étape 4.

Depuis la base:

- 1. Répétez les étapes 1 et 2 de la partie 7.2
- 2. Appuyez deux fois sur **OK** à deux, puis  $\triangle$  ou  $\triangledown$  jusqu'à sélectionner **Aj. à Mém Dir**.
- 3. Appuyez sur OK, puis  $\bigoplus$  ou  $\nabla$  à sélectionner la touchedésirée M1/ M2/ M3/ Touche 1/ Touche 2/ **Touche 3**.
- 4. Appuyez sur **OK** le nom et numéro du contact à enregistrer en mémoire apparait sur l'écran.
- 5. Appuyez sur **OK** pour confirmer.

Remarque: Pour Touche 1 , Touche 2 ou Touche 3, le numéro du contact à enregistrer en mémoire apparait sur l'écran de l'étape 4.

#### **7.6. Supprimer un contact du répertoire**

Depuis le combiné sans fil:

- 1. Répétez les étapes 1 et 2 de la partie 7.2
- 2. Appuyez deux fois sur  $\frac{dK}{dN}$  à deux, puis  $\frac{d}{dN}$  ou  $\nabla$  jusqu'à sélectionner **Supprimer**.
- 3. Appuyez sur **IK , Confirmer?** apparait sur l'écran, puis appuyez sur **∩** ou ▼ sélectionner √ pour supprimer ou sélectionner **X** pour ne pas supprimer.
- 4. Appuyez sur  $_{\text{MEN}}^{\text{DK}}$  pour confirmer.

Depuis la base:

- 1. Répétez les étapes 1 et 2 de la partie 7.2
- 2. Appuyez sur **OK** puis appuyez sur **X Supprimer?** apparait sur l'écran.
- 3. Appuyez sur **OK** pour confirmer supprimer, ou appuyez **X** pour ne pas supprimer.

#### **7.7. Supprimer tous les contacts du répertoire**

Depuis le combiné sans fil:

1. Répétez les étapes 1 et 2 de la partie 7.2

- 2. Appuyez deux fois sur  $\frac{dK}{dE}$  à deux, puis  $\bigoplus_{i=1}^{\infty}$  ou  $\nabla$  jusqu'à sélectionner **Supprim. Tou**.
- 3. Appuyez sur **ak confirmer?** apparait sur l'écran, puis appuyez sur **ou ▼** sélectionner √ pour supprimer ou sélectionner **X** pour ne pas supprimer.
- 4. Appuyez sur  $_{\text{MEN}}^{\text{DK}}$  pour confirmer.

Depuis la base:

- 1. Répétez les étapes 1 et 2 de la partie 7.2.
- 2. Appuyez deux fois sur **OK** à deux, puis **A** ou  $\blacktriangledown$  jusqu'à sélectionner **Supprim.Tou**.
- 3. Appuyez sur **OK** , **Confirmer?** apparait sur l'écran, puis appuyez sur **OK** pour confirmer supprimer, ou appuyez **X** pour ne pas supprimer.

#### **8. Liste BIS**

Votre combiné peut enregistrer jusqu'à 10 entrées de la BIS. Si un des entrées correspond avec une entrée du répertoire, le nom sera affiché

#### **8.1. Ajouter un contact dans le répertoire depuis la liste BIS**

En mode veille,

- Depuis le combiné sans fil:
- 1. Répétez les étapes 1 et 2 de la partie 4.2.5.
- 2. Appuyez sur  $_{\text{M}\text{N}}^{\text{OK}}$  à deux, puis  $_{\text{M}}^{\text{A}}$  ou  $_{\text{N}}^{\text{N}}$  jusqu'à sélectionner **Ajout Répert**.
- 3. Appuyez deux fois sur  $_{\text{MEN}}^{\text{DK}}$  et tapez le nom du contact à enregistrer en mémoire.
- 4. Appuyez sur  $_{\text{MEN}}^{\text{DK}}$  pour vérifier le numéro, modifier si nécessaire.
- 5. Répétez les étapes 5 à 7 de la partie 6.1.

Depuis la base:

- 1. Répétez les étapes 1 et 2 de la partie 5.3.3.
- 2. Appuyez deux fois sur OK à deux, puis **A** ou  $\nabla$  jusqu'à sélectionner **Ajout Répert**.
- 3. Appuyez sur **OK** et tapez le nom du contact à enregistrer en mémoire.
- 4. Appuyez sur **OK** pour vérifier le numéro, modifier si necessaire.
- 5. Répétez les étapes 5 à 7 de la partie 6.1.

#### **8.2. Ajouter un contact dans les mémoires directes depuis la liste BIS**

Depuis le combiné sans fil:<br>1 Rénétez les étanes 1

- 1. Répétez les étapes 1 et 2 de la partie 5.3.3.
- 2. Appuyez deux fois sur **DIKU** à deux, puis  $\bigoplus_{n=1}^{\infty}$  ou  $\bigtriangledown$  jusqu'à sélectionner **Aj.à Mém Dir**.
- 3. Appuyez sur **DK**, puis  $\hat{M}$  ou  $\hat{V}$  à sélectionner la touchedésirée **M1/ M2/ M3/ Touche 1/ Touche 2/ Touche 3**.
- 4. Appuyez sur  $_{\text{MENU}}^{\text{DK}}$  et tapez le nom du contact à enregistrer en mémoire.
- 5. Appuyez sur **DK** pour vérifier le numéro, modifier si necessaire.
- 6. Répétez les étapes 5 à 7 de la partie 6.1.

Remarque: Pour Touche 1/ Touche 2/ Touche 3, sans étape 4 et étapes 5 à 6 de la partie 6.1. Depuis la base:

- 1. Répétez les étapes 1 et 2 de la partie 5.3.3.
- 2. Appuyez deux fois sur **OK** à deux, puis  $\triangle$  ou  $\nabla$  jusqu'à sélectionner **Aj. à Mém Dir**.
- 3. Appuyez sur OK, puis △ ou ▼ à sélectionner la touchedésirée M1/ M2/ M3/ Touche 1/ Touche 2/ **Touche 3**.
- 4. Appuyez sur **OK** et tapez le nom du contact à enregistrer en mémoire.
- 5. Appuyez sur **OK** pour vérifier le numéro, modifier si necessaire.
- 6. Répétez les étapes 5 à 7 de la partie 6.1.

Remarque: Pour Touche 1/ Touche 2/ Touche 3, sans étape 4 et étapes 5 à 6 de la partie 6.1.

#### **8.3. Supprimer un numéro de la liste BIS**

Depuis le combiné sans fil:

- 1. Répétez les étapes 1 et 2 de la partie 5.2.3.
- 2. Appuyez deux fois sur  ${}^{OK}_{MEM}$  à deux, puis  ${}^{A}_{M}$  ou  $\Pi$  jusqu'à sélectionner **Supprimer**.
- 3. Répétez les étapes 3 et 4 de la partie 7.7.

Depuis la base:

- 1. Répétez les étapes 1 et 2 de la partie 5.2.3.
- 2. Répétez les étapes 2 et 3 de la partie 7.7.

#### **8.4. Supprimer tous les numéros de la liste BIS**

Depuis le combiné sans fil:

- 1. Répétez les étapes 1 et 2 de la partie 5.2.3.
- 2. Appuyez sur **aK à deux, puis ☆** ou ▼ jusqu'à sélectionner **Supprim.Tou**.Répétez les étapes 3 et 4 de la partie 7.7.

Depuis la base:

- 1. Répétez les étapes 1 et 2 de la partie 5.2.3.
- 2. Appuyez deux fois sur OK à deux, puis **A** ou  $\vec{\nabla}$  jusqu'à sélectionner **Supprim.Tou**.
- 3. Appuyez sur **OK** , **Confirmer?** apparait sur l'écran, puis appuyez sur **OK** pour confirmer supprimer, ou appuyez **X** pour ne pas supprimer.

#### **9. IDENTIFICATION DE VOS CORRESPONDANTS\***

Sur abonnement auprès de votre opérateur au service "Identification de l'appelant" et si le réseau opérateur transmet ces renseignements, le nom ou le numéro de votre correspondant s'affichera sur l'écran. Le journal mémorise les 50 derniers appels reçus avec la date et l'heure de réception des appels.

Si votre correspondant a demandé à ce que son numéro de téléphone n'apparaisse pas, l'indication "**Secret**" s'affichera sur l'écran de votre combiné.

Si le numéro de téléphone de votre correspondant n'est pas disponible, l'indication "**Indisponible**" s'affichera sur l'écran de votre combiné.

En mode veille, si vous avez reçu trois appels et n'y avez pas répondu, l'indication "**3 Nvx Appels**" apparaît sur l'écran.

#### **9.1. Accès à la liste des appels**

Tous les appels que vous recevez sont enregistrés dans la liste des appels, depuis l'appel le plus récent jusqu'à l'appel le plus ancien. Lorsque cette liste est pleine, l'appel le plus ancien est effacé afin d'enregistrer un nouvel appel. En mode veille,

Depuis le combiné sans fil:

- 1. En mode veille, appuyez et maintenez la touche #, OU appuyez sur  $_{MEN}^{OK}$ , puis  $_{M}^{A}$ ou  $\blacktriangledown$  jusqu'à sélectionner l'option **Journal** puis appuyez PK
- 2. Liste des appels affichera sur l'écran. Les appels auxquels vous n'avez pas répondu et que vous n'avez pas encore consultés sont repérés par  $\mathbf{\divideontimes}$ .
- 3. Appuyez sur  $\bigoplus_{n=1}^{\infty}$  ou  $\nabla$  pour sélectionner l'appel que vous recherchez.
- 4. Appuyez sur  $_{\text{MEM}}^{\text{DK}}$  pour confirmer.

Depuis la base:

- 1. En mode veille, appuyez  $\mathbf{a} \in \mathbb{R}$ , OU appuyez sur  $\mathbf{a} = \mathbf{b}$  puis  $\mathbf{a} \in \mathbb{R}$  iusqu'à sélectionner l'option **Journal** puis appuyez **OK.**
- 2. Liste des appels affichera sur l'écran. Les appels auxquels vous n'avez pas répondu et que vous n'avez pas encore consultés sont repérés par  $\mathbf{\divideontimes}$ .
- 3. Appuyez sur  $\triangle$  ou  $\nabla$  pour sélectionner l'appel que vous désirez.
- 4. Appuyez sur **OK** pour confirmer.

#### **9.2. Ajouter un contact dans le répertoire depuis la liste des appels**

- Depuis le combiné sans fil:
- 1. Répétez les étapes 1 à 3 de la partie 9.1.
- 2. Appuyez sur <sup>OK</sup> à deux, puis  $\bigoplus_{i=1}^{\infty}$  ou  $\nabla$  jusqu'à sélectionner **Ajout Répert**.
- 3. Répétez les étapes 3 et 4 de la partie 8.1.
- 4. Répétez les étapes 5 à 7 de la partie 6.1.

Depuis la base:

- 1. Répétez les étapes 1 à 3 de la partie 9.1.
- 2. Appuyez deux fois sur  $_{\text{MEN}}^{\text{DK}}$  à deux, puis  $\bigtriangleup$  ou  $\nabla$  jusqu'à sélectionner **Ajout Répert**.
- 3. Répétez les étapes 3 et 4 de la partie 8.1.
- 4. Répétez les étapes 5 à 7 de la partie 6.1.

#### **9.3. Ajouter un contact dans les mémoires directes depuis la liste des appels**

Depuis le combiné sans fil:

- 1. Répétez les étapes 1 à 3 de la partie 9.1.
- 2. Appuyez deux fois sur **DK à deux, puis A** ou ▼ jusqu'à sélectionner **Aj. à Mém Dir**.
- 3. Répétez les étapes 3 à 5 de la partie 8.2.
- 4. Répétez les étapes 5 à 7 de la partie 6.1.

Depuis la base:<br>1 Rénétez le

- 1. Répétez les étapes 1 à 3 de la partie 9.1.
- 2. Appuyez deux fois sur **OK** à deux, puis  $\bigoplus$  ou  $\nabla$  jusqu'à sélectionner **Aj.à Mém Dir**.
- 3. Répétez les étapes 3 à 5 de la partie 8.2.
- 4. Répétez les étapes 5 à 7 de la partie 6.1.

#### **9.4. Supprimer un numéro de la liste des appels**

Depuis le combiné sans fil:

- 1. Répétez les étapes 1 à 3 de la partie 9.1.
- 2. Appuyez deux fois sur  ${}^{0}K_{mbl}$  à deux, puis  ${}^{A}_{mbl}$  ou  $\Psi$  jusqu'à sélectionner **Supprimer**.
- 3. Répétez les étapes 3 et 4 de la partie 7.7.

Depuis la base:

- 1. Répétez les étapes 1 à 3 de la partie 9.1.
- 2. Répétez les étapes 2 et 3 de la partie 7.7.

#### **9.5. Supprimer tous les numéros de la liste des appels**

Depuis le combiné sans fil:

- 1. Répétez les étapes 1 à 3 de la partie 9.1.
- 2. Appuyez deux fois sur  $_{\text{MENU}}^{\text{DK}}$  à deux, puis  $_{\text{M}}^{\text{A}}$  ou  $\blacktriangledown$  jusqu'à sélectionner **Supprim.Tou** .
- 3. Répétez les étapes 3 et 4 dans la partie 7.7.

Depuis la base:<br>1. Répétez le

- 1. Répétez les étapes 1 à 3 de la partie 9.1.
- 2. Appuyez deux fois sur **OK** à deux, puis  $\bigcap$  ou  $\nabla$  jusqu'à sélectionner **Supprim.Tou**.
- 3. Appuyez sur **OK** , **Confirmer?** apparait sur l'écran, puis appuyez sur **OK** pour confirmer supprimer, ou appuyez **X** pour ne pas supprimer.

#### **10. Messagerie Vocale**

L'icone **de** apparaît lorsqu'un nouveau message vocal est arrivé sur la messagerie. Cette fonction n'est disponible que si vous avez souscrit un abonnement au service de messagerie vocale auprès de votre opérateur de téléphonie fixe.

#### **10.1. Accès à la messagerie vocale**

- 1. En mode veille, appuyez et maintenir la touche  $#$ , ou appuyer sur  ${}_{\text{MENU}}^{\text{DK}}$  et  ${}_{\text{M}}^{\Delta}$  ou  $\blacktriangledown$  pour sélectionner « **Liste Appels** ».
- 2. Appuyer sur  $_{\text{Weyl}}^{\text{CK}}$ , appuyer sur  $_{\text{M}}^{\text{A}}$  ou  $_{\nabla}$  pour sélectionner l'entrée de messagerie vocale.

3. Appuyer  $f_{\parallel}$  pour appeler la messagerie vocale ou appeler le numéro fourni par votre opérateur. Depuis la base:

- 1. En mode veille, appuyez sur  $\bullet$  P, ou appuyer sur  $\equiv$  et  $\spadesuit$  ou  $\blacktriangledown$  pour sélectionner **Liste Appels.**
- 2. Appuyer sur  $_{\text{MENU}}^{\text{OK}}$ , appuyer sur  $\triangle$  ou  $\blacktriangledown$  pour sélectionner l'entrée de messagerie vocale.
- 3. Appuyer sur lou décrocher le combiné de la base et composer le numéro du service de messagerie vocale fourni par votre opérateur

#### **11. Fonction répondeur**

Le répondeur peut enregistrer et stocker jusqu'à 59 messages. Il a une capacité d'enregistrement totale de 60 minutes. Vous pouvez également enregistrer des mémos. Si la mémoire du répondeur est pleine, **Mém. Pleine** apparaît sur l'écran en mode veille.

#### **11.1. Activation / désactivation du répondeur**

Depuis le combiné sans fil:

1. En mode veille, appuyez sur **akultus de versus de la productionner Répondeur**.

- 2. Appuyez sur  ${}^{CK}_{MEN}$  puis  ${}^{An}_{MOP}$  ou  $\nabla$  jusqu'à sélectionner **Rép. On/Off**.
- 3. Appuyez sur  ${}^{OK}_{MEM}$  puis  ${}^{\mathbf{\Delta}}_{M}$  ou  $\blacktriangledown$  jusqu'à sélectionner **On** ou **Off**.
- 4. Appuyez sur  $_{\text{up}}^{\text{DK}}$  pour confirmer.

Depuis la base:

- 1. En mode veille, appuyez sur la touche  $\binom{1}{k}$  de la base pour activation / désactivation du répondeur.  $\bigcap$
- 2. Appuyez sur  $\equiv$  puis  $\triangle$  ou  $\nabla$  jusqu'à sélectionner **Répondeur**.
- 3. Appuyez sur OK puis  $\triangle$  ou  $\nabla$  jusqu'à sélectionner Rép. On/Off.
- 4. Appuyez sur OK puis  $\triangle$  ou  $\nabla$  jusqu'à sélectionner On ou Off.
- 5. Appuyez sur **OK** pour confirmer.

Si vous activez le répondeur,  $\blacksquare$  s'affiche sur l'écran du combiné et la base. Si vous désactivez le répondeur, disparaît de l'écran du combiné et la base.

#### **11.2. Écoute des messages du répondeur**

Lors de la réception de nouveaux messages sur le répondeur, **[PR** clignote sur l'écran du combiné et le base. Nombre de nouveaux message apparait sur l'écran du combiné et le base. Depuis le combiné sans fil:

- 1. En mode veille, appuyez sur  $\frac{dK}{dD}$  puis  $\frac{\Delta}{D}$  ou  $\nabla$  jusqu'à sélectionner **Répondeur**.
- 2. Appuyez sur **ak** puis **A** ou **V** jusqu'à sélectionner **Lire Msg SG**.
- 3. Appuyez sur  $\frac{dK}{dF}$  messages sont diffusés dans l'ordre où ils ont été enregistrés.
- 4. Pendant écoute des messages, appuyez sur  $\frac{A}{M}$  pour augmenter le volume sonore et sur la touche  $\blacktriangledown$  le diminuer.
- 5. Appuyez sur **ak** puis  $\hat{m}$  ou  $\nabla$  jusqu'à sélectionner **Stop, Transférer, Précédent** ou Supprimer.
- 6. Appuyez sur **DK** pour exécuter l'une de ces fonctions.
- 7. Alternativement, vous pouvez également utiliser les touches suivantes pendant la lecture des messages.
	- I. Appuyez sur  $\sqrt{5}$  pour arrêter la lecture en cours. (**Stop** fonction).
	- II. Appuyez sur  $\mathcal{A}$  pour reprendre la lecture du message actuel depuis le début. Appuyez  $\mathcal{A}$  deux fois sur pour arrêter la lecture en cours et lire le message précédent. (**Précédent** fonction).

III. Appuyez sur  $\mathbb{I}$  pour lire message suivant. (**Transférer** fonction).

IV. Appuyez sur **?** pour supprimer le message actuellement lu. (Supprimer fonction).

Depuis la base:

- 1. Appuyez sur  $\blacktriangleright$ .
- 2. Les messages sont lus à partir du haut-parleur de la base dans l'ordre où ils ont été enregistrés.
- 3. Pendant l'écoute des messages, appuyez sur  $\triangle$  pour augmenter le volume sonore et sur la touche  $\blacktriangledown$  le diminuer.
- 4. vous pouvez utiliser les touches suivantes pendant la lecture des messages pour exécuter l'une de ces fonctions.
	- I. **in the stature of the State of the State of State 1** : pour arrêter la lecture en cours.
	- II.  $\rightarrow$  : pour lire message suivant.
	- III.  $\blacktriangleleft$ : pour arrêter la lecture en cours et lire le message précédent.
	- IV.  $\rightarrow$  : pour reprendre la lecture du message actuel depuis le début.
	- V.  $\overline{\mathbf{D}}$  : pour supprimer le message actuellement lu.

#### **11.3. Suppression de tous les message du répondeur**

Depuis le combiné sans fil:

- 1. En mode veille, appuyez sur **uralité de Sandia de la Guida** sélectionner **Répondeur**.
- 2. Appuyez sur **ak** puis  $\bigoplus_{m=0}^{\infty}$  ou  $\blacktriangledown$  jusqu'à sélectionner **Supprim.Tou**.
- 3. Répétez les étapes 3 et 4 de la partie 7.7.

Depuis la base:

- 1. En mode veille, appuyez sur  $\equiv$  puis  $\bf{A}$  ou  $\bf{\nabla}$  jusqu'à sélectionner **Répondeur**.
- 2. Appuyez sur  $_{\text{up}}^{\text{OK}}$  puis  $\bigtriangleup$  ou  $\nabla$  jusqu'à sélectionner Supprim. Tou.
- 3. Appuyez sur **OK** , **Confirmer?** apparait sur l'écran, puis appuyez sur **OK** pour confirmer supprimer, ou appuyez **X** pour ne pas supprimer.

#### **11.4. Configuration du répondeur**

#### **11.4.1. Modes répondeur enregistreur/ répondeur simple**

Par défaut, le répondeur fonctionne en mode répondeur-enregistreur (**Rép & Enreg**) permettant à vos correspondants de laisser un message. Il peut également fonctionner en mode répondeur simple (**Rép. Seul**) permettant à vos correspondants d'entendre votre annonce, mais pas de laisser un message. Depuis le combiné sans fil:

- 1. En mode veille, appuyez sur  ${}_{\text{MENU}}^{\text{DK}}$  puis  $\bigoplus_{n=1}^{\infty}$  jusqu'à sélectionner **Répondeur**.
- 2. Appuyez sur **OK 4** ou  $\blacktriangledown$  jusqu'à sélectionner **Réglages Rép.**.
- 3. Appuyez sur  $\frac{dK}{dE}$  puis  $\frac{d}{dE}$  ou  $\nabla$  jusqu'à sélectionner **Mode Rép**.
- 4. Appuyez sur **ak puis À ou ▼** jusqu'à sélectionner **Rép & Enreg** ou **Rép. Seul**.
- 5. Appuyez sur  $_{\text{ucl}}^{\text{DK}}$  pour confirmer.

Depuis la base:

- 1. Appuyez sur  $\equiv$  puis  $\triangle$  ou  $\nabla$  jusqu'à sélectionner **Répondeur**.
- 2. Appuyez sur **OK** et  $\triangle$  ou  $\nabla$  jusqu'à sélectionner **Réglages Rép.**.
- 3. Appuyez sur **OK** puis  $\triangle$  ou  $\nabla$  jusqu'à sélectionner **Mode Rép.**
- 4. Appuyez sur OK et  $\spadesuit$  ou  $\blacktriangledown$  jusqu'à sélectionner Rép & Enreg ou Rép. Seul.
- 5. Appuyez sur **OK** pour confirmer.

#### **11.4.2. Personnalisation de l'annonce**

Vous pouvez enregistrer votre propre annonce pour les modes **Rép & Enreg** et **Rép. Seul**. Elle sera diffusée à chaque prise d'appel par le répondeur. En cas de suppression de votre annonce, le répondeur diffuse automatiquement l'annonce préenregistrée dans votre téléphone. Depuis la base:

- 1. Répétez les étapes 1 et 2 de la partie 11.4.1.
- 2. Appuyez sur OK puis  $\triangle$  ou  $\nabla$  jusqu'à sélectionner **Annonces**.
- 3. Appuyez sur OK puis  $\triangle$  ou  $\nabla$  jusqu'à sélectionner **Rép & Enreg** ou **Rép. Seul**.
- 4. Appuyez sur OK puis  $\triangle$  ou  $\nabla$  jusqu'à sélectionner **Enr. Annonce**.
- 5. Appuyez sur **OK** pour démarrer l'enregistrement de annonce et "**Enregist.**" apparait sur l'écran.
- 6. Appuyez sur OK pour arrêter l'enregistrement et sauvegarder de annonce, ou sur pour arrêter l'enregistrement sans sauvegarder l' annonce.

#### **11.4.3. Lecture et suppression de l'annonce**

Vous pouvez lecture ou supprimer de l'annonce du **Rép & Enreg** ou **Rép. Seul**. Remarque: la suppression de l'annonce préenregistrée n'est pas possible.

Depuis le combiné sans fil:

- 1. Répétez les étapes 1 et 2 de la partie 11.4.2.
- 2. Appuyez sur **ak puis A** ou **V** jusqu'à sélectionner Lire Annonce.
- 3. Appuyez sur **DEVALUATION** pour lecture votre propre annonce. Lect. Annonce apparait sur l'écran.
- 4. Appuyez sur  $\bigoplus_{n=1}^{\infty}$  ou  $\nabla$  jusqu'à sélectionner
	- I. **Stop**, puis appuyez su **DIK** pour arrêter la lecture d'annonce.
	- II. **Supprimer**, puis appuyez su **DK** pour supprimer l'annonce.

Depuis la base:

- 1. Répétez les étapes 1 et 2 de la partie 11.4.2.
- 2. Appuyez sur **OK** puis  $\triangle$  ou  $\nabla$  jusqu'à sélectionner **Lire**.
- 3. Appuyez sur **OK** pour lecture votre propre annonce et **Lect. Annonce** apparait sur l'écran.
- 4. Appuyez sur pour arrêter la lecture du annonce. OU
- 5. Appuyez sur  $\triangle$  ou  $\nabla$  jusqu'à sélectionner <**Prédéfini**> dans l'étape 2.
- 6. Appuyez sur **OK , Confirmer?** apparait sur l'écran. Appuyez sur **OK** pour supprimer la annonce.

#### **11.4.4. Modification du nombre de sonneries**

Lorsqu'il est en service, le répondeur se déclenche après un nombre de sonneries défini entre 2 et 10. Depuis le combiné sans fil:

- 1. Répétez les étapes 1 et 2 de la partie 11.4.1.
- 2. Appuyez sur  ${}^{~}_{\text{M}\text{Edd}}$  puis  ${}^{~\Delta}_{\text{M}}$  ou  ${}^{~\text{W}}$  jusqu'à sélectionner **Délai Sonner**.
- 3. Appuyez sur  $\frac{OK}{M}$  puis  $\bigoplus$  ou  $\blacktriangledown$  jusqu'à sélectionner le nombre de sonneries avant la prise d'appel par le répondeur.
- 4. Appuyez sur  $_{\text{MENL}}^{\text{DK}}$  pour confirmer.

Depuis la base:

- 1. Répétez les étapes 1 et 2 de la partie 11.4.1.
- 2. Appuyez sur OK puis  $\triangle$  ou  $\nabla$  jusqu'à sélectionner Délai Sonner.
- 3. Appuyez sur **OK** puis  $\triangle$  ou  $\blacktriangledown$  jusqu'à sélectionner le nombre de sonneries avant la prise d'appel par le répondeur.
- 4. Appuyez sur **OK** pour confirmer.

#### **11.4.5. Configuration durée d'enregistrement des messages**

Vous pouvez définir la longueur maximale de la durée d'enregistrement des messages entrants (**60s** ou **120s**  ou **180s**).

Depuis le combiné sans fil:

- 1. Répétez les étapes 1 et 2 de la partie 11.4.1.
- 2. Appuyez sur  ${}^{0K}_{\text{MENU}}$  puis  $\bigwedge^{\text{A}}$  ou  $\nabla$  jusqu'à sélectionner **Durée Enreg**.
- 3. Appuyez sur  $\frac{dK}{dE}$  puis  $\bigcap_{i=1}^{\infty}$  ou  $\blacktriangledown$  jusqu'à sélectionner la durée d'enregistrement des messages que vous désirez.
- 4. Appuyez sur  $\frac{dX}{dM}$  pour confirmer.

#### Depuis la base:

- 1. Répétez les étapes 1 et 2 de la partie 11.4.1.
- 2. Appuyez sur OK puis  $\triangle$  ou  $\nabla$  jusqu'à sélectionner Durée Enreg.
- 3. Appuyez sur OK puis  $\triangle$  ou  $\nabla$  jusqu'à sélectionner la durée d'enregistrement des messages que vous désirez.
- 4. Appuyez sur **OK** pour confirmer.

#### **11.4.6. Activation / désactivation filtrage d'appel du base**

Vous pouvez activez / désactivez le filtrage d'appel du base Depuis la base:

- 1. Répétez les étapes 1 et 2 de la partie 11.4.1
- 2. Appuyez sur **OK** puis  $\triangle$  ou  $\nabla$  jusqu'à sélectionner **Filtrage.**
- 3. Appuyez sur OK puis  $\bigoplus$  ou  $\nabla$  jusqu'à sélectionner On ou Off.
- 4. Appuyez sur **OK** pour confirmer.

#### **11.4.7. Modification de la langue de l'annonce**

Depuis le combiné sans fil:

- 1. Répétez les étapes 1 et 2 de la partie 11.4.1.
- 2. Appuyez sur **aku puis A** ou **V** jusqu'à sélectionner **Langue Rép**.
- 3. Appuyez sur  $\frac{dK}{dE}$  puis  $\bigwedge^{\bullet}$  ou  $\nabla$  jusqu'à sélectionner la langue de l'annonce que vous désirez.
- 4. Appuyez sur  $_{\text{M}\text{N}}^{\text{DK}}$  pour confirmer.

Depuis la base:

- 1. Répétez les étapes 1 et 2 de la partie 11.4.1.
- 2. Appuyez sur OK puis  $\triangle$  ou  $\nabla$  jusqu'à sélectionner Langue Rép.
- 3. Appuyez sur OK puis  $\triangle$  ou  $\nabla$  jusqu'à sélectionner la langue de l'annonce que vous désirez.
- 4. Appuyez sur **OK** pour confirmer.

#### **11.5. Interrogation et commandes à distance**

1. Composez le numéro de votre domicile (BigTel 1580 Combo) depuis une autre ligne téléphonique. Remarque: Lorsque votre répondeur est éteint, le téléphone répond au bout de 12 sonneries

2. Dès que le répondeur prend votre appel et démarre la lecture de votre annonce, appuyez sur la touche  $\bigstar$ . Remarque: vous devez appuyer sur la touche pendant la lecture de l'annonce.

3. Tapez les 4 chiffres de votre code PIN d'accès à distance. Code PIN/système par défaut : 0000. Pour le modifier, consulter le chapitre 13.10.

Remarque: après trois essais infructueux de saisie de votre code PIN, votre appel est automatiquement terminé.

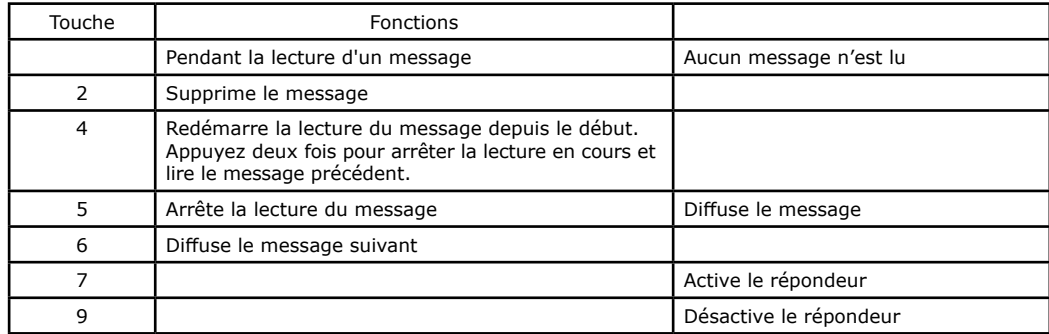

4. Selon la fonction que vous voulez exécuter, tapez sur les touches indiquées ci-dessous.

#### **11.6. Filtrage des appels**

Depuis le combiné sans fil:

Lorsque votre répondeur est allumé, le répondeur se déclenche après le nombre de sonneries sélectionné. **Filtrage?** apparait sur l'écran le combiné sans fil.

Appuyez sur m ou ♥ pour sélectionner √ ou X.

**√** pour lecture l'appel depuis le combiné sans fil.

**X** pour temporairement couper la sonnerie du combiné sans fil.

A tout moment, si vous souhaitez répondre à l'appel, vous pouvez appuyez sur  $\Omega$  du combiné sans fil. Depuis la base:

Lorsque votre répondeur et fonction filtrage est allumé, le répondeur se déclenche après le nombre de sonneries sélectionné. **Enregist** apparait sur l'écran le base, et vous pouvez entendre l'appel depuis le haut-parleur de la base.

A tout moment, si vous souhaitez répondre à l'appel, appuyez sur le ou décrochez le combiné filaire de la base.

#### **12. Réglages de l'alarme**

Vous pouvez régler une alarme sur la base et sur chaque combiné sans fil. Quand l'alarme est activée, apparait sur l'écran. Quand l'alarme se déclenche, et "**Alarme On**" clignote à l'heure de l'alarme et sonne pendant 30s. Vous pouvez appuyez sur n'importe quelle touche pour l'arrêter. Si Répét. Alarm est activée, la sonnerie se déclenchera à nouveau après 6 minutes.

Depuis la base:

- 1. Appuyez sur  $\equiv$  puis  $\triangle$  ou  $\nabla$  jusqu'à sélectionner **Alarme**.
- 2. Appuyez sur **OK** puis  $\triangle$  ou  $\nabla$  jusqu'à sélectionner **On**.
- 3. Appuyez sur **OK** . Entrer l'heure à laquelle le base doit sonner.
- 4. Appuyez sur OK puis  $\triangle$  ou  $\nabla$  jusqu'à sélectionner Une fois sit ou Quotidien.
- 5. Appuyez sur **OK Répét. Alarm** apparait sur l'écran.
- 6. Appuyez sur  $\triangle$  ou  $\nabla$  jusqu'à sélectionner **On** ou **Off**.
- 7. Appuyez sur **OK** pour confirmer.
- Depuis le combiné sans-fil: même procédure, au lieu de **JK**, appuyez sur **OK**.

#### **13. Réglages du Téléphone**

#### **13.1. Réglage du volume de la sonnerie**

Ce téléphone bénéficie d'une sonnerie extra-forte (jusqu'à 90dB), réglable sur 6 niveaux (sur la base et le combiné) dont OFF pour désactiver la sonnerie.

Depuis le Combiné sans fil:

- 1. Appuyez sur  $\frac{dK}{dE}$  puis  $\frac{d\mathbf{A}}{dE}$  ou  $\nabla$  jusqu'à sélectionner **Régl. Comb.**
- 2. Appuyez sur **ak** puis **∩** ou ▼ jusqu'à sélectionner **Sonneries**.
- 3. Appuyez sur **MENU puis A** ou **V** jusqu'à sélectionner **Vol.Sonnerie**.
- 4. Appuyez sur  $\frac{dK}{dE}$  puis  $\bigcap_{i=1}^{\infty}$  ou  $\nabla$  jusqu'à sélectionner le niveau sonore souhaité.
- 5. Appuyez sur  $_{\text{MENL}}^{\text{DK}}$  pour confirmer.

Depuis la Base:

- 1. Appuyez sur **igual puis A** ou  $\nabla$  jusqu'à sélectionner **Régl. Base**.
- 2. Appuyez sur OK puis  $\triangle$  ou  $\nabla$  jusqu'à sélectionner Vol.Sonnerie.
- 3. Appuyez sur **OK** puis  $\triangle$  ou  $\nabla$  jusqu'à sélectionner le niveau sonore souhaité.
- 4. Appuyez sur **OK** pour confirmer.

Remarque: la sonnerie retentit au niveau sélectionné au fur et à mesure que vous parcourez la liste des niveaux de volume. Pour le niveau Off, aucune sonnerie ne retentit, mais l'icône a apparaît sur l'écran.

#### **13.2. Sélection d'une sonnerie pour les appels internes/externes**

Depuis le Combiné sans fil:

- 1. Répétez les étapes 1 et 2 de la partie 13.1
- 2. Appuyez sur **ak** puis  $\sum_{n=1}^{\infty}$  ou  $\blacktriangledown$  jusqu'à sélectionner **Sonnerie Int** (pour appels internes) ou **Sonnerie Ext** (pour appels externes).
- 3. Appuyez sur  $\frac{dK}{dE}$  puis  $\bigcap_{i=1}^{\infty}$  ou  $\nabla$  jusqu'à sélectionner la sonnerie que vous désirez.
- 4. Appuyez sur  $_{\text{Weyl}}^{\text{DK}}$  pour confirmer.

Depuis la Base:

- 1. Appuyez sur **in the puis A** ou  $\nabla$  jusqu'à sélectionner **Régl. Base**.
- 2. Appuyez sur OK puis  $\triangle$  ou  $\nabla$  jusqu'à sélectionner **Sonn. Base**.
- 3. Appuyez sur **OK** puis  $\triangle$  ou  $\nabla$  jusqu'à sélectionner la sonnerie que vous désirez.
- 4. Appuyez sur **OK** pour confirmer.

#### **13.3. Réglage des alertes sonores**

Depuis le Combiné sans fil:

- 1. Appuyez sur **Jak** puis  $\bigcap_{i=1}^{4}$  ou  $\nabla$  jusqu'à sélectionner **Régl. Comb.**
- 2. Appuyez sur **DK** puis  $\sum_{n=1}^{\infty}$  ou  $\nabla$  jusqu'à sélectionner **Alertes Son**.
- 3. Appuyez sur **ak** puis  $\bigwedge^{\bullet}$  ou  $\blacktriangledown$  jusqu'à sélectionner **Bips Touches** / **Batt.Faible** / **Hors portée**.
- 4. Appuyez sur  $\frac{dK}{dE}$  puis  $\frac{d}{dE}$  ou  $\nabla$  jusqu'à sélectionner **On** ou **Off**.
- 5. Appuyez sur  $_{\text{MEN}}^{\text{DK}}$  pour confirmer.

Depuis la Base:

- 1. Appuyez sur  $\equiv$  puis  $\triangle$  ou  $\nabla$  jusqu'à sélectionner **Régl. Base**.
- 2. Appuyez sur OK puis  $\triangle$  ou  $\nabla$  jusqu'à sélectionner Bips Touches.
- 3. Appuyez sur OK puis  $\triangle$  ou  $\nabla$  jusqu'à sélectionner On ou Off.
- 4. Appuyez sur **OK** pour confirmer.

#### **13.4. Réglage du contraste de l'écran**

Depuis le combiné sans fil:

- 1. Appuyez sur  $\frac{dK}{dE}$  puis  $\frac{dA}{dE}$  ou  $\nabla$  jusqu'à sélectionner **Régl. Comb**.
- 2. Appuyez sur **DK** puis  $\bigoplus_{n=1}^{\infty}$  ou  $\nabla$  jusqu'à sélectionner **Contraste**.
- 3. Appuyez sur  ${}^{CK}_{MEM}$  puis  $\bigwedge^{\bullet}$  ou  $\bigtriangledown$  jusqu'à sélectionner le niveau contraste que vous désirez.
- 4. Appuyez sur  $_{\text{up}}^{\text{DK}}$  pour confirmer.

Depuis la Base:

- 1. Appuyez sur **in puis A** ou  $\nabla$  jusqu'à sélectionner **Régl. Base**.
- 2. Appuyez sur OK puis  $\triangle$  ou  $\nabla$  jusqu'à sélectionner **Contraste**.
- 3. Appuyez sur **OK** puis  $\triangle$  ou  $\nabla$  jusqu'à sélectionner le niveau contraste que vous désirez.
- 4. Appuyez sur **OK** pour confirmer.

## **13.5. Régler l'heure et la date**

#### **13.5.1. Régler le format de la date**

Depuis le combiné sans fil: A

- 1. Appuyez sur  $_{\text{MEN}}^{\text{DK}}$  puis  $\overline{D}$  ou  $\overline{\nabla}$  jusqu'à sélectionner **Régl. Comb.**
- 2. Appuyez sur **pk** puis  $\bigcap_{n=1}^{\infty}$  ou  $\nabla$  jusqu'à sélectionner **Date & Heure**.
- 3. Appuyez sur  $\frac{dK}{dE}$  puis  $\frac{dA}{dE}$  ou  $\nabla$  jusqu'à sélectionner **Format Date**.
- 4. Appuyez sur **nuis a de veuveur de la partificación** de format désiré (**JJ-MM-AA** ou **MM-JJ-AA**).
- 5. Appuyez sur  $_{\text{MEN}}^{\text{DK}}$  pour confirmer.

Depuis la base:

- 1. Appuyez sur  $\equiv$  puis  $\triangle$  ou  $\nabla$  jusqu'à sélectionner **Régl. Base**.
- 2. Appuyez sur OK puis  $\triangle$  ou  $\nabla$  jusqu'à sélectionne Date & Heure.
- 3. Appuyez sur OK puis  $\triangle$  ou  $\nabla$  jusqu'à sélectionner **Format Date**.
- 4. Appuyez sur **OK** puis  $\mathbf{A}$  ou  $\mathbf{\nabla}$  iusqu'à sélectionner le format désiré (**JJ-MM-AA** ou **MM-JJ-AA**).
- 5. Appuyez sur **OK** pour confirmer.

#### **13.5.2. Régler le format de l'heure**

Depuis le combiné sans fil:

- 1. Répéter l'étape 1 et 2 dans 13.5.1.
- 2. Appuyez sur  ${}^{0K}_{\text{MEN}}$  puis  ${}^{\text{A}}_{\text{D}}$  ou  $\blacktriangledown$  jusqu'à sélectionner **Format Hr**.
- 3. Appuyez sur **ak de chief de V** jusqu'à sélectionner le format désiré (12 Heures ou 24 Heures).
- 4. Appuyez sur MENU pour confirmer.

Depuis la base:

- 1. Répéter l'étape 1 et 2 dans 13.5.1.
- 2. Appuyez sur OK puis  $\triangle$  ou  $\nabla$  jusqu'à sélectionner **Format Hr**.
- 3. Appuyez sur **OK** puis  $\Lambda$  ou  $\nabla$  jusqu'à sélectionner le format désiré (12 Heures ou 24 Heures).
- 4. Appuyez sur **OK** pour composé.

#### **13.5.3. Régler l'heure**

Depuis le combiné sans fil:

- 1. Répéter l'étape 1 et 2 dans 13.5.1.
- 2. Appuyez sur  $\frac{dK}{dE}$  puis  $\frac{dA}{dE}$  ou  $\nabla$  jusqu'à sélectionner **Régler Heure**.
- 3. Appuyez sur  $_{\text{MENI}}^{\text{DK}}$  et entrer le date.
- 4. Appuyez sur  $_{MENU}^{DK}$  et entrer le l'heure.
- 5. Appuyez sur  $_{\text{ucl}}^{\text{DK}}$  pour confirmer.

Depuis la base:

- 1. Répéter l'étape 1 et 2 dans 13.5.1.
- 2. Appuyez sur OK puis  $\triangle$  ou  $\nabla$  jusqu'à sélectionner **Régler Heure**.
- 3. Appuyez sur **OK** et entrer le date.
- 4. Appuyez sur **OK** et entrer le l'heure.
- 5. Appuyez sur **OK** pour confirmer.

#### **13.6. Renommer le combiné sans fil**

- 1. Appuyez sur  ${}^{OK}_{MEN}$  puis  $\triangle$  ou  $\nabla$  jusqu'à sélectionner **Régl. Comb**.
- 2. Appuyez sur  $\frac{dK}{dE}$  puis  $\triangle$  ou  $\nabla$  jusqu'à sélectionner **Renommer Cb.**
- 3. Appuyez sur  $_{\text{MENU}}^{\text{DK}}$  et entrez le nom du votre combiné sans fil.
- 4. Appuyez sur  $_{\text{H}\text{N}}^{\text{DK}}$  pour confirmer.

#### **13.7. Choisir la langue de l'afficheur**

Depuis le combiné sans fil:

- 1. Appuyez sur **ak** puis  $\bigcap_{n=1}^{\infty}$  ou  $\nabla$  jusqu'à sélectionner **Régl. Comb**.
- 2. Appuyez sur  $\frac{dK}{dV}$  puis  $\mathbf{\hat{A}}$  ou  $\nabla$  jusqu'à sélectionner **Langue**.
- 3. Appuyez sur  $_{\text{MENU}}^{\text{OK}}$  puis  $_{\text{M}}^{\text{AC}}$  jusqu'à sélectionner la langue désirée.
- 4. Appuyez sur  $_{\text{min}}^{\text{DK}}$  pour confirmer.

Depuis la Base:

- 1. Appuyez sur  $\equiv$  puis  $\triangle$  ou  $\nabla$  jusqu'à sélectionner **Régl. Base**.
- 2. Appuyez sur OK puis  $\triangle$  ou  $\nabla$  jusqu'à sélectionner Langue.
- 3. Appuyez sur OK puis  $\triangle$  ou  $\nabla$  jusqu'à sélectionner la langue désirée.
- 4. Appuyez sur **OK** pour confirmer.

#### **13.8. Association d'un combiné**

Lorsque vous achetez votre téléphone, le combiné est déjà associé à la base. Vous pouvez associer jusqu' à 4 combinés sur une même base (au maximum).

Si vous souhaitez acquérir un combiné supplémentaire pour votre BigTel 1580 Combo, il est conseillé de vous procurer la référence suivante : BigTel 1501, blanc qui est 100% compatible avec toute la gamme BigTel 1500/1580.

Depuis le combiné sans fil:

- 1. Appuyez sur uk puis **m** ou **v** jusqu'à sélectionner **Régl. Comb**.
- 2. Appuyez sur  $_{MENU}^{DK}$  puis  $\bigwedge^{\Delta}$  ou  $\nabla$  jusqu'à sélectionner **Association**.
- 3. Appuyez sur  $_{\text{MEM}}^{\text{DK}}$  et tapez les 4 chiffres de votre code PIN (ce code est égal à 0000 par défaut).
- 4. Appuyez sur **DK** pour confirmer. **Patientez** apparait sur l'écran du combiné sans fil.
- 5. Appuyez sur la touche <**App.Cb**> de la base et maintenez-la enfoncée pendant environ cinq secondes. La base se met en mode association. **Association** apparait sur l'écran du base.
- 6. Une fois l'enregistrement correctement terminé, le combiné affiche **Combiné x enregistré** (X représentant le numéro affecté au combiné). Le combiné synchronise ensuite les données, comme les contacts, les numéros abrégés et les noms des combinés, avec tous les autres combinés déjà enregistrés.

#### **13.9. Dé-associer les combinés sans fil**

Pour entrer dans ce menu, veuillez entre le code PIN (par défaut: 0000). Depuis la base:

- 1. Appuyez sur  $\equiv$  puis  $\triangle$  ou  $\nabla$  jusqu'à sélectionner **Régl. Base**.
- 2. Appuyez sur OK puis **A** ou **V** jusqu'à sélectionner Suppr. Comb.
- 3. Appuyez sur **OK** et tapez les 4 chiffres de votre code PIN (ce code est égal à 0000 par défaut).
- 4. Appuyez sur **OK** puis la liste des la liste des combinés sans fil associés apparaît sur l'écran.
- 5. Appuyez sur  $\triangle$  ou  $\nabla$  jusqu'à sélectionner le combiné à dé-associer.
- 6. Appuyez sur **OK** pour confirmer.

#### **13.10. Changer le code PIN (ce code est égal à 0000 par défaut)**

Depuis la base:

- 1. Appuyez sur **igual puis A** ou **V** jusqu'à sélectionner **Régl. Base**.
- 2. Appuyez sur **OK** puis  $\triangle$  ou  $\nabla$  jusqu'à sélectionner **Modifier Pin**.
- 3. Appuyez sur **OK** et tapez les 4 chiffres du code PIN actuel.
- 4. Appuyez sur **A** puis **Nouveau Pin?** apparaît sur l'écran, et tapez les 4 chiffres du nouveau code.
- 5. Appuyez sur puis **Confirmer?** apparaît sur l'écran, et tapez de nouveau le code.
- 6. Appuyez sur  $\spadesuit$  pour confirmer le nouveau code système.

#### **13.11. Revenir aux réglages par défaut**

Vous pouvez revenir aux réglages par défaut de votre BigTel 1580 Combo. Cette procédure effacera toutes les entrées du journal des appels et de la liste des BIS. Par contre, le répertoire, la liste des numéros bloqués et mémoires directes sera conservé.

Depuis le combiné sans fil:

- 1. Appuyez sur **algerita de la puis de la puisqu'à** sélectionner **Régl. Comb.**.
- 2. Appuyez sur  $\frac{OK}{M}$  puis  $\frac{A}{M}$  ou  $\nabla$  jusqu'à sélectionner **Défaut**.
- 3. Appuyez sur  $_{\text{MEN}}^{\text{DK}}$  et tapez les 4 chiffres du code PIN.
- 4. Répétez les étapes 3 et 4 de la partie 7.7.

#### **14. Spécifications Techniques**

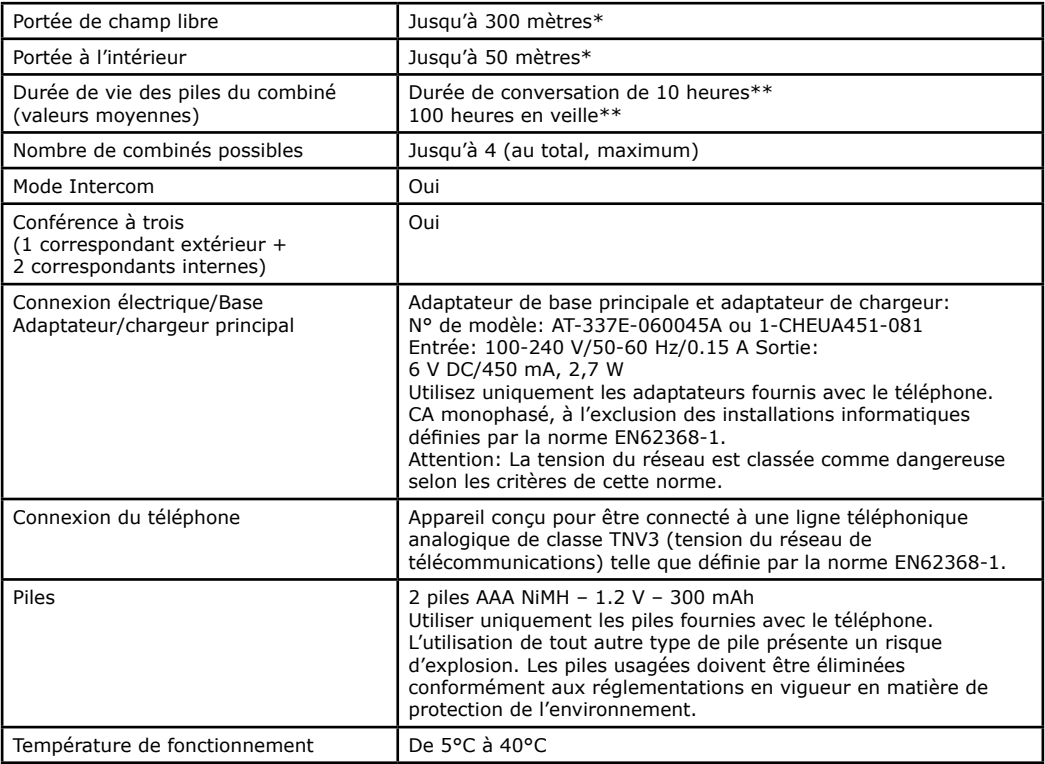

\* Les valeurs peuvent varier en fonction de l'environnement.

\*\* En fonction de la charge initiale de la batterie

#### **15. EN CAS DE PROBLEME**

Si vous avez des problèmes avec votre téléphone, veuillez essayer les suggestions ci-dessous.

En règle générale, si un problème survient, retirez les piles de tous les combinés de votre installation pendant environ 1 minute, puis débranchez et rebranchez l'alimentation électrique de la base et réinstallez les piles des combinés.

#### **Pas de tonalité**

- Le cordon téléphonique est-il branché dans la prise téléphonique ou au boîtier internet?
- Vérifiez que l'alimentation secteur est connectée.
- Utilisez uniquement le cordon téléphonique fourni avec le téléphone.
- Rapprochez le combiné de la base téléphonique. Il pourrait être hors de portée.
- Débranchez le téléphone et branchez un autre téléphone. S'il n'y a pas de tonalité sur ce téléphone, le problème se situe au niveau de votre câblage ou du service local. Contactez votre opérateur de téléphonie fixe.

#### **Impossible de composer ou de recevoir des appels ou « Pb cordon ligne. Veuillez vérifier » s'affiche à l'écran**

- Vérifiez que l'alimentation secteur est correctement connectée.
- 
- Les piles rechargeables peuvent avoir besoin d'être rechargées.<br>Y a-t-il eu une coupure de courant ? Si oui, replacez le combiné sur la base pendant 10 secondes et essavez à nouveau. S'il ne fonctionne toujours pas, débranchez l'alimentation secteur pendant 10 minutes, puis rebranchez et essayez à nouveau.
- Si vous connecté à un PABX, vérifiez si vous devez composer un code d'accès ou définir un préfixe dans le menu Code PBX.
- Vérifiez vos réglages de blocage d'appel.

#### **Le combiné ne sonne pas**

- Les piles rechargeables sont peut être déchargées, usagées ou mal insérées.
- Vérifiez que l'alimentation secteur est correctement connectée.
- Assurez-vous que le combiné est enregistré sur la base.

#### **Pas d'affichage**

- Les piles rechargeables sont peut être déchargées, usagées ou mal insérées..
- Rechargez ou remplacez les batteries.

#### **Le combiné affiche « Recherche »**

- Le combiné est-il correctement enregistré sur la base ?
- Vérifiez que l'alimentation secteur est correctement connectée.
- Vérifiez que le combiné est à portée de la base.
- Les batteries sont-elles faibles? Placez le combiné sur la base/le chargeur pour les recharger.

#### **Vous entendez la tonalité d'occupation lorsque vous appuyez sur la touche**

- Assurez-vous que le combiné est à portée de la base.
- Un autre combiné enregistré sur votre base du BigTel 1580 Combo peut être en ligne.

#### **Le répondeur n'enregistre aucun message**

- Assurez-vous que le répondeur est allumé.
- La mémoire peut être pleine, veuillez effacer certains anciens messages pour libérer de l'espace.
- Vérifiez vos réglages de blocage d'appel.

#### **Bruit de bourdonnement sur mon téléphone ou sur d'autres appareils électriques à proximité**

- Il est recommandé de placer votre téléphone à au moins un mètre des appareils électriques ou des obstacles métalliques pour éviter tout risque d'interférence.
- Si vous disposez d'une connexion Internet ADSL, assurez-vous que des filtres sont correctement installés pour éviter les interférences.

**Problème de fonctionnement avec l'option Stop Secret d'Orange<br>• Si vous avez souscrit à l'option Stop Secret d'Orange et activé le Blocage d'appel sur le mode** • Si vous avez souscrit <sup>à</sup> l'option Stop Secret d'Orange et activé le Blocage d'appel sur le mode « Personnalisé », dans le sous-menu « Numéros autorisés » il est nécessaire de sélectionner « Autoris. », afin que Stop Secret puisse fonctionner.

Si vous rencontrez un problème avec ce téléphone, consultez le chapitre «EN CAS DE PROBLEME» de la notice. Toutefois, si le problème persiste, une assistance téléphonique est à votre disposition au numéro suivant: 0820 820 217 du lundi au samedi de 8h00 à 19h00 (appel facturé selon le tarif en vigueur).

Avant de contacter l'assistance technique, merci de noter le numéro de série de votre téléphone,situé sous la base et commençant par S/N° : ...

Par ailleurs, nous vous prions de bien vouloir contacter l'assistance téléphonique avec un autre poste téléphonique, que celui pour lequel vous appelez et d'avoir ce dernier à portée de main pour d'éventuelles manipulations. Le magasin ou le site en ligne où vous avez acheté votre téléphone est également en mesure de vous renseigner et d'assurer le service après-vente.

#### **16. GARANTIE**

Vous êtes prié de lire attentivement le guide d'utilisation inclus dans ce coffret. Le produit BigTel 1580 Combo est un équipement agréé conformément à la réglementation européenne, attesté par le marquage CE. Le produit que vous venez d'acheter est un produit technologique, il doit être manipulé avec soin.

**A noter**: vous disposez d'une garantie légale sur ce produit conformément à la réglementation applicable sur la vente des biens de consommation dans le pays ou vous avez effectué cet achat.

Pour toute information relative à cette garantie légale, veuillez vous adresser à votre revendeur.

Sans préjudice de la garantie légale dont les produits bénéficient, ATLINKS garantit que le produit figurant dans le présent coffret est conforme à ses specifications techniques figurant dans le guide d'utilisation inclus dans le présent coffret, et ce pendant une période de garantie, comptée à partir de la date d'achat du Produit neuf, la date figurant sur votre facture ou votre ticket de caisse où est indiqué le nom de votre revendeur faisant foi, et égale à : Vingt quatre (24) mois pour l'appareil téléphonique, à l'exclusion des consommables, accessoires et batteries.

Pour toute réclamation au titre de cette garantie pendant la période de garantie, vous devez retourner le Produit au complet, auprès de votre revendeur, accompagné de la preuve d'achat, constituée par la facture ou le ticket de caisse émis par votre revendeur, indiquant le lieu de l'achat et le numéro de la facture ou le ticket de caisse émis par votre revendeur, indiquant le lieu de l'achat et le numéro de série du Produit, suivant l'apparition ou la découverte de la défectuosité.

ATLINKS s'engage à réparer tout élément défectueux du fait d'un vice de conception, de matière ou de fabrication, à ses frais, ou à le remplacer, à ses frais, par un élément identique ou au moins équivalent en termes de fonctionnalités et de performances.

Si la réparation ou le remplacement s'avèrent impossibles à des conditions commerciales normales, le Produit vous sera remboursé ou remplacé par un Produit équivalent.

Dans la limite maximum autorisée par le droit applicable, le produit ou l'élément de remplacement, qui peut être neuf ou reconditionné, est garanti pendant une période de quatre vingt dix (90) jours à compter de la date de réparation ou jusqu'à la date de fin de la période de garantie initiale si cette dernière est supérieure à quatre vingt dix (90) jours, étant précisé que toute période d'immobilisation du Produit d'au moins sept (7) jours s'ajoutera à la durée de garantie restant à courir.

Cette garantie ne s'applique pas dans les cas suivants:

‒Installation ou utilisation non conforme aux instructions figurant dans le guide de l'utilisateur,

‒Mauvais branchement ou utilisation anormale du Produit, notamment avec des accessoires non compatibles, comme indiqué sur le guide d'utilisation,

‒Produit ouvert, modifié ou remplacé au moyen de pièces non agréées, numéro de série effacé, illisible, détérioré, ‒Usure normale, y compris l'usure normale des accessoires, batteries et écrans,

‒Non respect des normes techniques et de sécurité en vigueur dans la zone géographique d'utilisation,

‒Produit ayant subi un choc ou une chute,

‒Produit détérioré par la foudre, une surtension électrique, une source de chaleur ou des rayonnements, un dégât des eaux, l'exposition à des conditions ambiantes excessives ou toute autre cause extérieure au produit, ‒Une négligence ou un entretien défectueux,

‒Une intervention, une modification ou une réparation effectuées par une personne non agréée par ATLINKS.

Si le Produit retourné n'est pas couvert par la garantie, vous recevrez un devis de réparation qui mentionnera le coût d'analyse et les frais de transport qui vous seront facturés si vous souhaitez que le Produit vous soit retourné.

Cette garantie est valable dans le pays dans lequel vous avez régulièrement acheté le Produit, à condition que ce pays soit un membre de l'Union Européenne. Sous reserve des dispositions légales en vigueur, présentes sont expressément exclues.

DANS LA MESURE MAXIMUM AUTORISEE PAR LA LOI APPLICABLE,

A)LA PRESENTE GARANTIE EST, EXCLUSIVE DE TOUTES AUTRES GARANTIES EXPRESSES OU IMPLICITES, Y COMPRIS QUALITE MARCHANDE OU D'ADAPTATION A UN OBJET PARTICULIER:

B)ATLINKS DECLINE TOUTE RESPONSABILITE POUR PERTE OU DETERIORATION DE DONNEES, PERTE D'USAGE MANQUE A GAGNER, PERTE DE CHANCE, DE CHIFFRE D'AFFAIRES OU DE REVENUS, PERTES D'EXPLOITATION, DOMMAGES INDIRECTS, IMMATERIELS, CONSECUTIFS OU INCIDENTS;

C)LA RESPONSABILITE D'ATLINKS EST LIMITEE A LA VALEUR D'ACHAT DU PRODUIT, SAUF FAUTE LOURDE OU INTENTIONELLE, ET SAUF DOMMAGE CORPOREL.

### **17. SÉCURITÉ**

En cas de danger électrique, l'adaptateur secteur fait office de dispositive d'isolation électrique de 230 V. Il doit donc, par précaution, être installé à proximité de l'appareil et être facilement accessible. Pour déconnecter l'appareil de la source d'alimentation principale, l'adaptateur secteur doit être retiré de la prise 230 V CA/50 Hz.

Si l'adaptateur secteur tombe en panne, il doit être remplacé par un modèle identique.

S'il n'est pas branché sur le secteur ou en cas de panne de courant, les téléphones qui utilisent des combinés sans fil ne fonctionneront pas.

Vous ne pourrez alors plus passer ou recevoir d'appels en cas d'urgence. Nous vous recommandons donc de conserver également un téléphone conventionnel - qui ne nécessite pas d'alimentation électrique - comme solution de secours.

#### **! N'utilisez pas le téléphone pour signaler une fuite de gaz en vous tenant à proximité de la fuite.**

Il est recommandé d'éviter d'utiliser cet appareil pendant les orages électriques. N'essayez pas d'ouvrir les piles, car elles contiennent des produits chimiques. En cas de fuite, évitez tout contact avec la peau, les yeux, le nez et la bouche. En cas de contact, rincez la partie affectée pendant une vingtaine de minutes à l'eau courante et consultez un médecin en urgence. Nettoyez le produit avec du papier absorbant ou un chiffon sec et contactez votre revendeur pour le remplacement des piles.

#### **18. ENVIRONNEMENT**

 Ce symbole signifie que votre appareil électronique inopérant doit être collecté séparément et ne doit pas être mélangé aux ordures ménagères. L'Union européenne a mis en place un système spécifique de collecte et de recyclage dont les fabricants sont responsables.

Cet appareil a été conçu et fabriqué avec des matériaux et des composants de haute qualité qui peuvent être recyclés et réutilisés. Les appareils électriques et électroniques sont susceptibles de contenir des pièces nécessaires au fonctionnement correct du système, mais qui peuvent devenir un risque pour la santé et l'environnement si elles ne sont pas manipulées ou éliminées de manière appropriée. Par conséquent, veuillez ne pas jeter votre appareil inopérant avec les ordures ménagères.

Si vous êtes propriétaire de l'appareil, vous devez le déposer au point de collecte local approprié ou le laisser au vendeur lors de l'achat d'un nouvel appareil.

- Si vous êtes un utilisateur professionnel, veuillez suivre les instructions de votre fournisseur.

- Si l'appareil vous est loué ou laissé à votre charge, veuillez contacter votre prestataire de services.

Soucieux de préserver l'environnement, ATLINKS a équipé cet appareil d'une alimentation à commutation, offrant une meilleure efficacité énergétique. Les avantages sont non seulement une très faible consommation d'électricité, mais aussi un format plus compact que les blocs d'alimentation conventionnels utilisés par la gamme précédente.

Les batteries usagées de votre téléphone (s'il est équipé de batteries) doivent être éliminées conformément à la réglementation en vigueur en matière de protection de l'environnement. Respectez les réglementations locales. Retournez vos piles à votre revendeur ou éliminez-les dans un centre de recyclage agréé.

#### *Aidez-nous à protéger l'environnement dans lequel nous vivons!*

## $\epsilon$ **19. CONFORMITÉ**

Le soussigné, ATLINKS EUROPE , déclare que l'équipement radioélectrique du type DECT est conforme à la directive 2014/53/UE. Le texte complet de la déclaration UE de conformité est disponible à l'adresse internet suivante: www.amplicomms.com, dans le menu français /Documentation/Doc puis Declaration of Conformity.

Puissance moyenne par canal: 10mW Puissance d'émission maximale: 24dBm Plage de fréquence: 1880-1900MHz

www.amplicomms.com

ATLINKS Europe 28 Boulevard Belle Rive 92500 RUEIL-MALMAISON France RCS Nanterre 508 823 747

© ATLINKS 2022 - Reproduction interdite. Le fabricant se réserve le droit de modifier les spécifications de ses produits afin de les améliorer techniquement ou de se conformer à de nouvelles réglementations.

AMPLICOMMS et ATLINKS sont des marques déposées.

BigTel 1580 Combo A/W No: 10002520 Rev.3 (FR) Imprimé en Chine